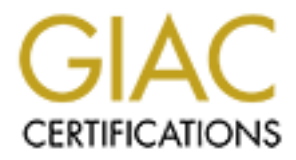

# Global Information Assurance Certification Paper

# Copyright SANS Institute [Author Retains Full Rights](http://www.giac.org)

This paper is taken from the GIAC directory of certified professionals. Reposting is not permited without express written permission.

# [Interested in learning more?](http://www.giac.org/registration/gcia)

Check out the list of upcoming events offering "Network Monitoring and Threat Detection In-Depth (Security 503)" at http://www.giac.org/registration/gcia

# **Practical for GCIA Certification**<br>
GIAC Certified Intrusion Analyst<br>
Written by<br>
Andy Abercrombic<br>
SANS 2001 San Dicgo<br>
Assignment Version 3.0 **Practical for GCIA Certification**

# **GIAC Certified Intrusion Analyst**

**Written by** Andy Abercrombie

SANS 2001 San Diego Assignment Version 3.0

© SANS Institute 2000 - 2002 As part of GIAC practical repository. Author retains full rights. Andy Abercrombie Page 1

# **Table of Contents**

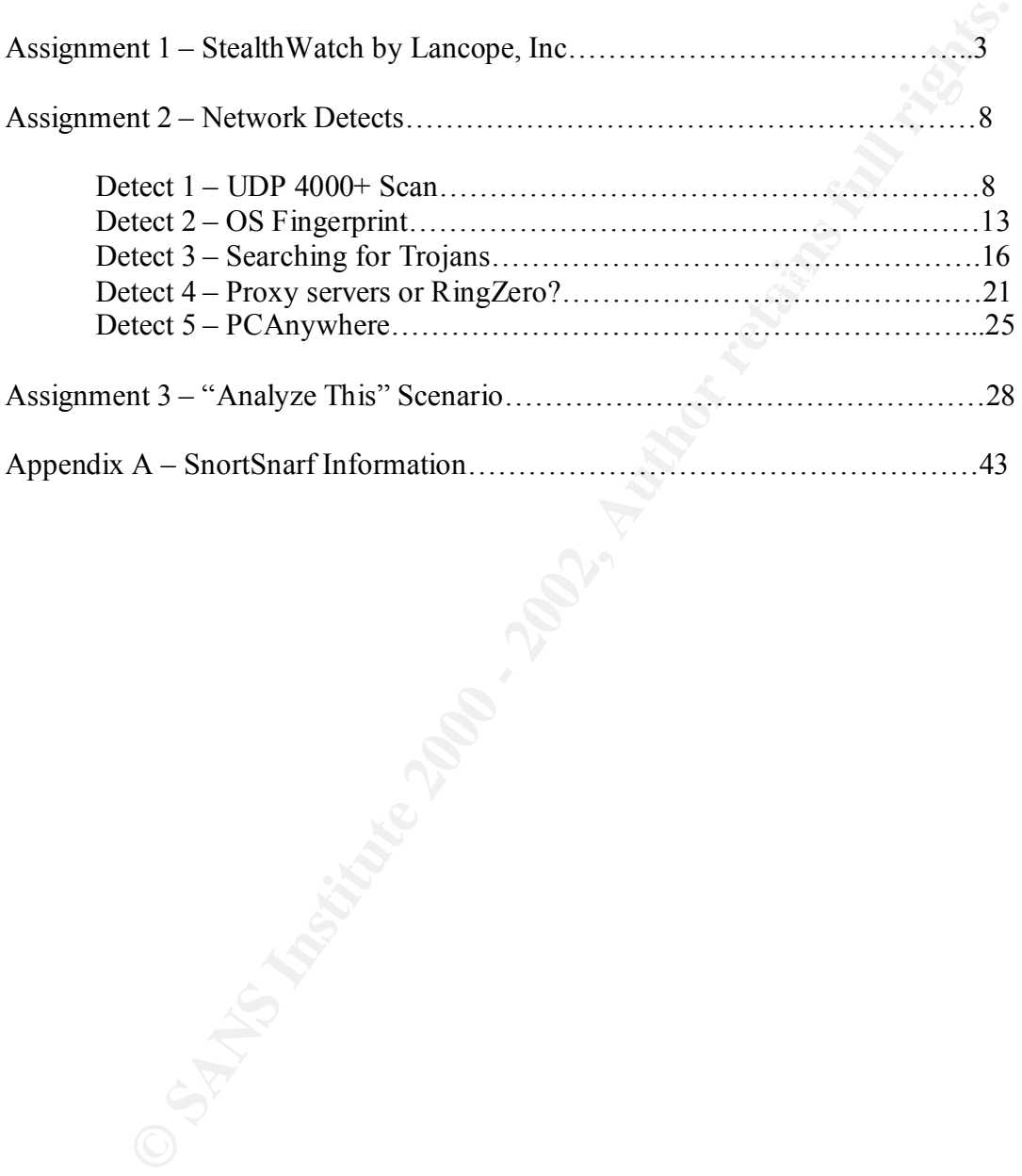

# **Assignment 1 – Describe the State of Intrusion Detection**

#### **StealthWatch by Lancope, Inc.**

How do you detect intrusions that don't match a signature?

signature for bad traffic, how do you know it is bad? What if the malicious traffic can Today, most ID (Intrusion Detection) Systems use a set if signatures to compare against for abnormal traffic. If the traffic matches one of the signatures, then it has successfully detected an intrusion or matched suspected traffic to a known pattern. Now what if it doesn't match? Is the remaining traffic valid then? If you don't have a subvert a signature?

The increasing demand for a complete IDS solution has led companies to work on developing different ways to detect anomalous traffic. By base-lining your network segments, you can get a picture for how normal traffic behaves. You can begin to see what traffic is normal, therefore creating a profile to compare against in the future. In this manner, another method of ID is born. Looking at traffic data that is not normal, whether or not is matches a signature, can help you discover malicious traffic that was unknown, high-bandwidth traffic that was unknown, or damaged hardware. The advantages of this can be used beyond ID, but they are deeply root in ID as well. The appliance StealthWatch by Lancope is one such tool to do this.

by do you detect intrusions that don't match a signature?<br>
day, most ID (Intrusion Detection) Systems use a set if signatures to com<br>
re abnormal traffic. If the traffic matches one of the signatures, then it has<br>
thy dete What is a normal profile? If you take a look at your Internet pipe or network segment, you will see all kinds of traffic. Some of this is your normal corporate traffic (web surfing, ftp connections, or email relaying), some of it is management traffic (snmp, ssh, or VPN), some of it is protocol or hardware traffic (spanning tree, VRRP, or broadcast), and then there is the unknown. Unknown traffic can be bad or good. It just means it is traffic that is there and you don't know why. Malicious traffic would fall into this category along with misconfigured hardware (routers or switches) or protocols that are roaming around unknown (NetBIOS, IPX, AppleTalk). This is where the work begins.

this modeled in your Internet environment where protocols and allowed traffic are highly If I took a look at a segment, I should be able to qualify the traffic according to the Corporate Network Policy for Allowed Use. If I take a copy of the policy, I can determine what protocols and transactions I should see on the wire. This will come in handy after I start sniffing the traffic and comparing it to "what is normal". Internal segments will be harder due to more bandwidth and less restrictions. It is easier to see scrutinized and have to abide to strict corporate security policies.

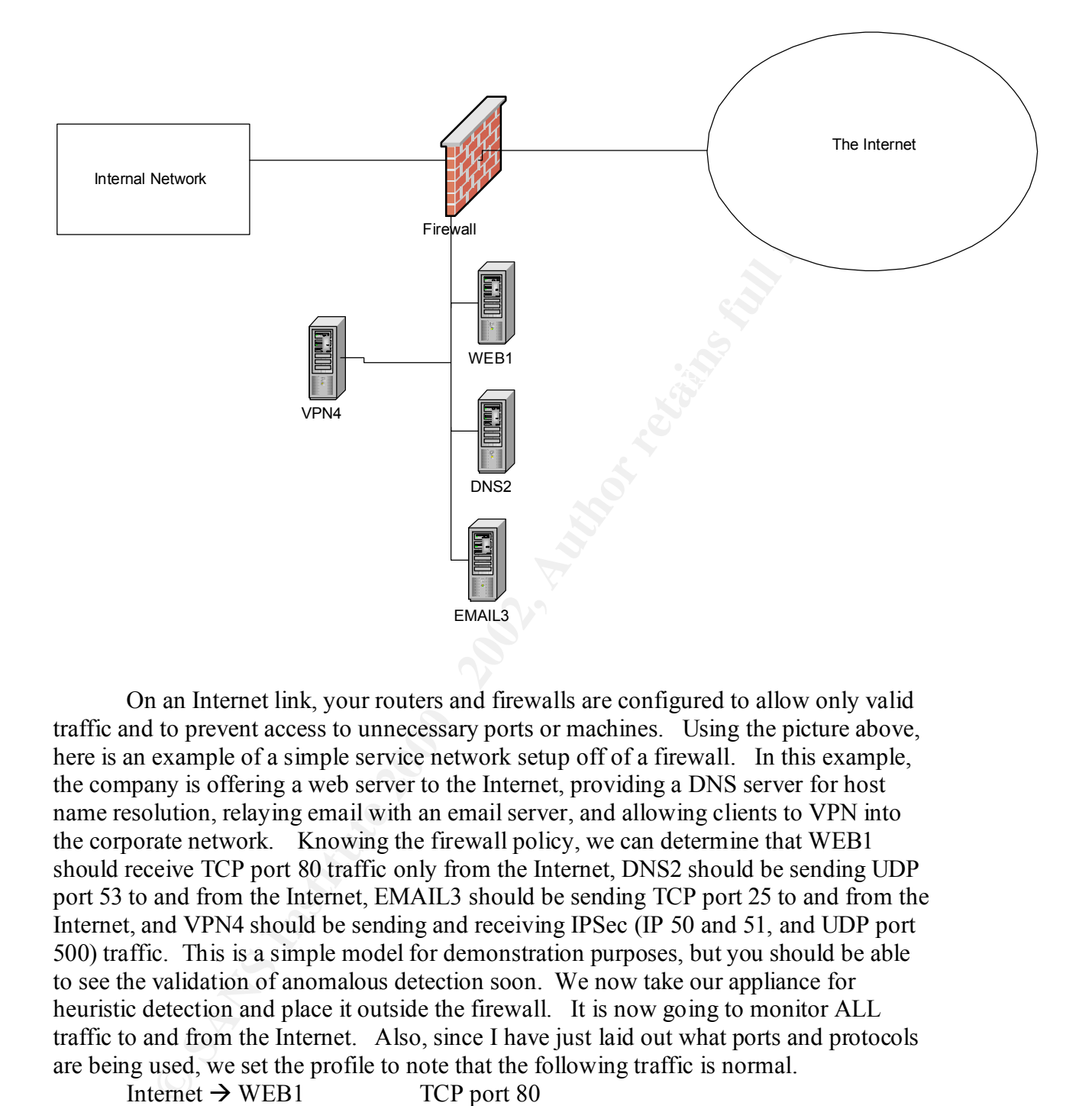

On an Internet link, your routers and firewalls are configured to allow only valid traffic and to prevent access to unnecessary ports or machines. Using the picture above, here is an example of a simple service network setup off of a firewall. In this example, the company is offering a web server to the Internet, providing a DNS server for host name resolution, relaying email with an email server, and allowing clients to VPN into the corporate network. Knowing the firewall policy, we can determine that WEB1 should receive TCP port 80 traffic only from the Internet, DNS2 should be sending UDP port 53 to and from the Internet, EMAIL3 should be sending TCP port 25 to and from the Internet, and VPN4 should be sending and receiving IPSec (IP 50 and 51, and UDP port 500) traffic. This is a simple model for demonstration purposes, but you should be able to see the validation of anomalous detection soon. We now take our appliance for heuristic detection and place it outside the firewall. It is now going to monitor ALL traffic to and from the Internet. Also, since I have just laid out what ports and protocols are being used, we set the profile to note that the following traffic is normal.

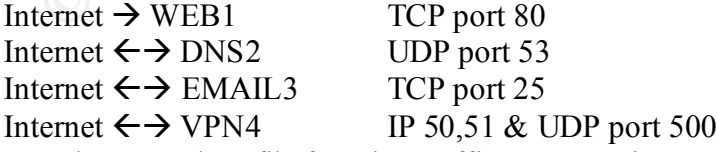

This is how it was designed and configured. Traffic that does not fall into this profile This is now the normal profile for what traffic we are going to see on this Internet link. will be deemed anomalous and should be reviewed.

A key point here can be made about what other traffic should be allowed or may be needed for troubleshooting. That is where the tuning of the device comes into play as it does with any IDS. You will need to run it for a period of time. You should adjust it for ICMP, SSH, and other minor things you need to manage the servers. Once you have it tweaked, you should have a normal profile or baseline of the traffic you are expecting by eliminating the false positives.

add more clients with diverse protocols and higher bandwidth. The anomalous sensor is now looking for any traffic that does not match this profile, and it can alert you as you have it configured. I will go into more examples later of attacks and suspicious traffic that will be found like this as I explain the tool I use. This is a brief explanation of how anomalous detection in general works against a network baseline of an Internet connection. This gets increasing more complex as you

by solution and we allowing the median product and the product and the product and the profile built go into more changed can also that the d it can also ty ou as you have it configured. I will go into more examples a cano One such appliance designed for this type of detection is StealthWatch by Lancope. This device is an upcoming accessory in the ID market. It is an appliance that helps you create a profile of your network based on types of traffic and bandwidth utilization. Then it alerts you to deviation from the profile and abnormalities. StealthWatch is a fairly new technology that is helping catch intrusions from a different perspective. In many ways, it helps you validate your corporate policies by showing you exactly what is happening on your network.

#### General:

StealthWatch is based on a hardened linux kernel with a small footprint. It comes as an appliance with custom network device drivers to allow it to handle up to 1GB of bandwidth. The device has a small form factor and is rack-mountable. It comes with two network ports, one for management and one for monitoring. SSH is used for command line access and SSL for the web interface. It uses "data flow analysis" to determine irregularities in network traffic.

#### Profiling:

After the box is setup and plugged in, it begins to profile your network. It has several different modes that you step through in order to let it configure itself to your network. It generates a Service Profile of all the IP addresses it sees from monitoring the traffic. The profile allows you to see what is really happening on your network. Once you have the profile built correctly through tuning, you can lock it in. This profile is the baseline for your network segment. Anything not adhering to the profile causes alerts. The non-profile traffic increases the Content Index (covered in the next section) of each data flow.

edit the Service Profile. In the case of putting up a new web server, the appliance would What about new legitimate traffic? StealthWatch has a way of allowing you to alert you to new data flows outside of the current profile. You would then have the option to accept them as legitimate traffic, thus adapting your profile to your changing environment.

Bandwidth also affects Content Index. This is one of the ways StealthWatch can detect DoS attacks or suspicious traffic. This is where the real anomalous detection comes into play. Valid traffic can be abnormal if it consumes too much bandwidth. StealthWatch will watch for abnormal amounts of traffic while reporting on how much of your bandwidth is being used. A lot of worm traffic is caught due to the nature of its attack method. Many use higher bandwidth and random IP selection.

#### Concern Index (CI):

Different factors affect this number such as malformed packets, high bandwidth (bytes The Concern Index is a number that is generated for each IP data flow based on the type of traffic. A threshold is set on the box for CI, and once a data flow exceeds the threshold, an alert is generated. StealthWatch uses a sophisticated algorithm to determine this number based on the traffic, and it helps StealthWatch determine anomalous traffic. transferred), and the Service Profile.

Once you figure out where your threshold is, you will want to be suspicious of anything that crosses it. Even if it is now added to the existing profile, you will want to verify that it was legitimate traffic. The key to this tool is that it can alarm you to changes in your traffic that you won't normally see. You would be surprised how important that information can be.

#### Display:

whan is being used. *T* a bot of whim take is eaguly due to the fault of the distance of the state of the state of the state of the state of the state of the full retained for the concern lndex is a number that is generate The home page of the StealthWatch appliance is like an operations center. It shows you CI and bandwidth statistics in graph form. It also has graphs for the traffic flow ingress and egress over the past hour. You can easily determine if you have any alarms. All normal traffic is in green and all alarms are in red. All the graphs and statistics on this page are hyperlinks to more detailed analysis. There is a menu on the left side for more options too. It is a simple, secure web interface, which refreshes itself periodically (every minute I believe). There are icons for the advanced configuration options, graphing, and printing options. It is like having all the survival tools on one console page. Overall, the StealthWatch display is easy to read and easy to determine when something is wrong.

#### Alerting:

There are several types of alarms in StealthWatch. Minor alarms are triggered for the CI abusers. Hosts or data flows that violate the CI threshold are considered "Host High Concern" for data irregularities and "Host High Traffic" for bandwidth violations. The major alarms are triggered if something has already triggered a minor alarm and then also sends data across the data flow. It can alert by email and SNMP notification.

The box also does some reconnaissance for you. It will do a host name lookup of the attacker, a traceroute to his box, and an ARIN lookup for the owner of the IP address.

#### Examples:

Any time these is a major irregularity in network traffic, an alarm is generated. Suppose there was an internal email problem where a server failed for some reason and smtp mail queues that needs to be sent to the Internet. Then, after the problem is resolved, the email server has to relay out a large amount of backed up email. This will trip the StealthWatch box because of the growth in outgoing email traffic. This is normal traffic in an abnormal situation.

Nimda and CodeRed are malicious Internet worms that attack over several wellknown ports. Due to the high traffic volume of these worms, StealthWatch is adept at alerting when particular IP addresses are constantly banging on your door. This is especially valuable if you do not have the latest patches of virus update on your server. The appliance will help catch unknown or new attacks due to the nature in which they spread.

Hell patterial Tr atalcesses are consisting banging on you door. This is the constant tradit in the step of this particle if you do not have the latest patches of virus update on your server and perform same. With updated If the hacker continues to probe, a minor alarm for high activity is sent. If the hacker Scanning and probing is a common way hackers first discover and perform reconnaissance. With updated servers, a good border router, and a tight firewall, you can reduce the information a hacker can receive. However, he will still try his tricks. The key here is when he launches an exploit. StealthWatch builds a CI for each "data flow". runs an exploit, transferring data, then a major alarm is sent. I have seen this first hand but in an accidental fashion. One of our security professionals was probing our Internet facing servers from his home. After a while, he tripped the minor alarm which I was expecting since it was a security test. However, when he logged into his Internet email account, which we host, to send the data to me, I immediately was caught off guard to get a major alert confirming an apparent security breach. This was a false positive of course, but it proved that the StealthWatch product was closely watching the traffic coming from the IP of my coworker.

In the end, there is no complete IDS solution. There are layers of defense. You can add and add layers until you are comfortable that you have reduced your risk level to an acceptable level. Behavioral IDS has its issues and is just another way of confronting the ways to catch malicious traffic. It seems the more technology you can leverage, the better chance you have of catching your opponent. With budgets and limiting spending in an area that sometimes has trouble showing Return On Investment, you can't always have everything you want. StealthWatch is an upcoming technology that will help close the gap on monitoring all that traffic and giving Intrusion Analysts another way to look at the traffic. As the technology matures so do the hackers. We are constantly challenged to think outside the box and analyze things differently.

#### References:

1. Debar, Herve. "What is behavior-based Intrusion Detection?" SANS Institute Online Reading Room. URL: http://www.sans.org/newlook/resources/IDFAQ/behavior\_based.htm (8 Feb. 2002)

2. NorthCutt, Stephen and Novak, Judy. Network Intrusion Detection Handbook An Analyst's Handbook. Second Edition; Indianapolis:New Riders, September 2000.

3. Lancope, Inc. URL: http://www.lancope.com. (5 Feb. 2002)

4. Chu, Francis. "Lancope IDS Looks Into the Unknown to Detect Threats." Eweek.com. URL: http://www.eweek.com/article/0,3658,s%3D702&a%3D18030,00.asp (8 Feb. 2002)

5. Bankster, Jeff. "StealthWatch Intrusion Detection Appliance." SCMagazine Online. URL: http://www.scmagazine.com/scmagazine/2001\_08/review/review1.html (8 Feb. 2002)

6. Yasin, Rutrell. "New Way to Detect Hacking." Internetweek Online. URL: http://www.internetweek.com/infrastructure01/infra062501-3.htm (8 Feb. 2002)

7. Tanase, Matthew. "The Future of IDS." SecurityFocus.com. URL: http://www.securityfocus.com/infocus/1518 (8 Feb. 2002)

# **Assignment 2 -- Network Detects**

# **Detect 1**

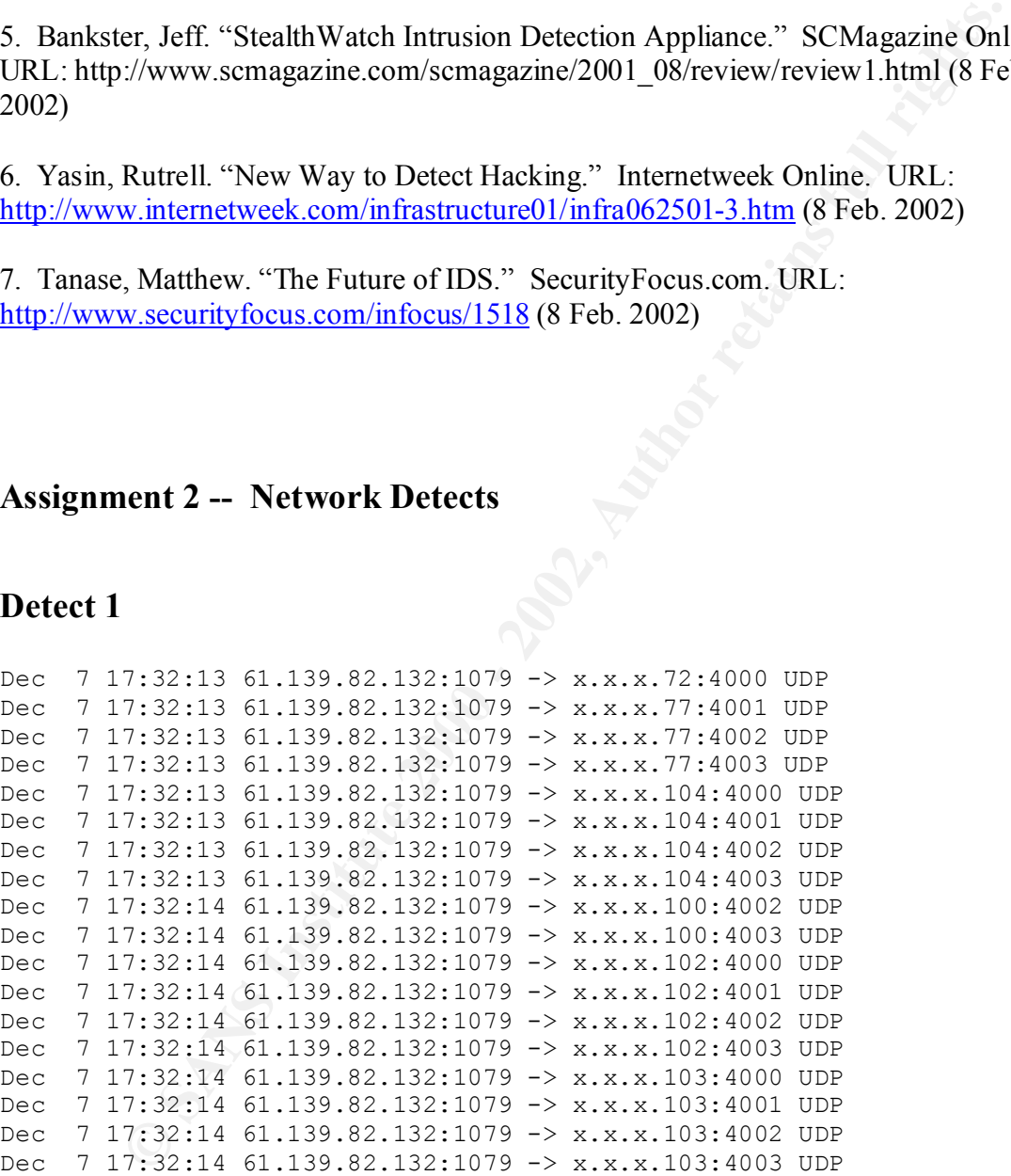

#### **1. Source of Trace:**

This trace was detected by an IDS server placed on the public side of my employer's Internet connection.

#### **2. Detect was generated by:**

The detect was generated by a Snort IDS running on RedHat Linux 7.1. I have removed the network segment address by obscuring it with "x.x.x". The logging format is straightforward. Each line represents one packet. Starting from the left, the fields are date, timestamp, source IP:source port, direction of packet, destination IP:destination port, and finally protocol.

#### **3. Probability the source address was spoofed:**

since a response was warranted and the packets do not follow a DoS pattern, they are There is a low probability that the address was spoofed. The trace is a collection of packets targeting consecutive IP addresses within a subnet. The attacker most likely was looking for certain services or IP addresses to respond to these packets. Therefore, most likely not spoofed.

The IP address of the attack comes from China. (http://www.apnic.net/)

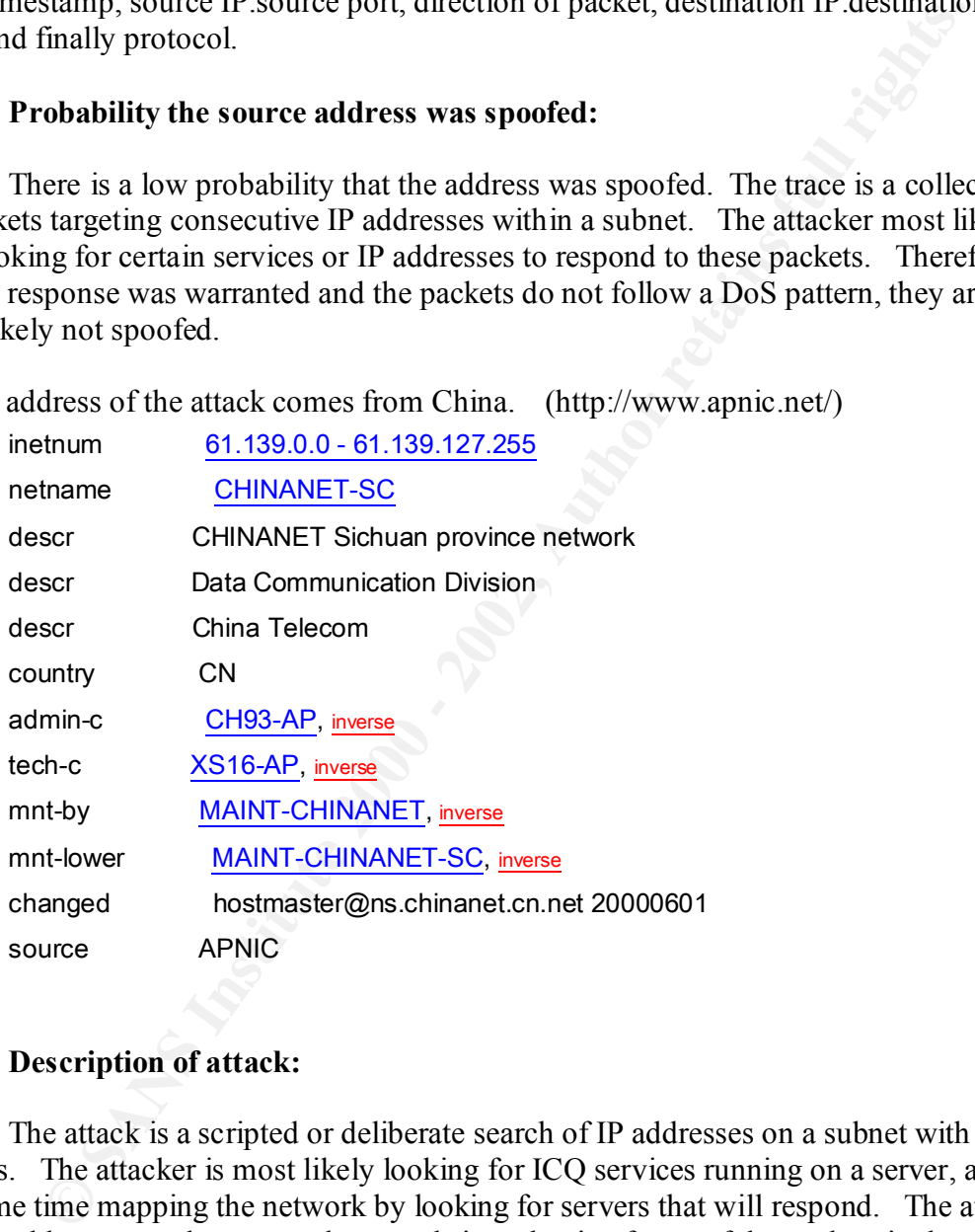

#### **4. Description of attack:**

The attack is a scripted or deliberate search of IP addresses on a subnet with UDP packets. The attacker is most likely looking for ICQ services running on a server, and at the same time mapping the network by looking for servers that will respond. The attack tries ip addresses on the same subnet, and since the timeframe of the packets is short, this is most likely a scripted attack if not a tool running through a list of IP addresses.

#### **5. Attack mechanism:**

Since the attack changes IP addresses and stays within the same UDP range, it is looking for responses to gather information about servers for sure and maybe even ports.

The attacker produces UDP packets with the same source port that scans a range of IP addresses for responses on UDP ports ranging from 4000-4003. Since there was no evidence of an exploit being used, it initially looks like the attacker was still trying to discover vulnerable servers by looking for services running on these high UDP ports. Due to the speed of the packets, the attack was launched from a tool or a script. I have not located the exact tool that made this scan. The static source port is a key to whatever generated this attack.

#### **6. Correlations:**

The information below came from incidents.org's website.

http://www.incidents.org/diary/november01/111201.php#3

===========================================================

Scans to UDP Ports 4000, 4001, 4002, and 4003

----------------------------------------------

Specto Ture packets, the attack was hallened nonn a tool of a scippt. The system of the exact tool that made this scan. The static source port is a key to what this attack.<br> **SANS INSTITUTE ANS INSTITUTE AND THE SECTION CO** Throughout the past month there has been a significant amount of scanning activity to ports 4000/udp - 4003/udp. The probing is always sourced from addresses in China, and typically an attacker scans for several of the ports at the same time.

An overview of recent activity is given below. The numbers listed under the port columns (labeled 4000, 4001, etc.) are the number of targets probed on the specified port by the attacking IP.

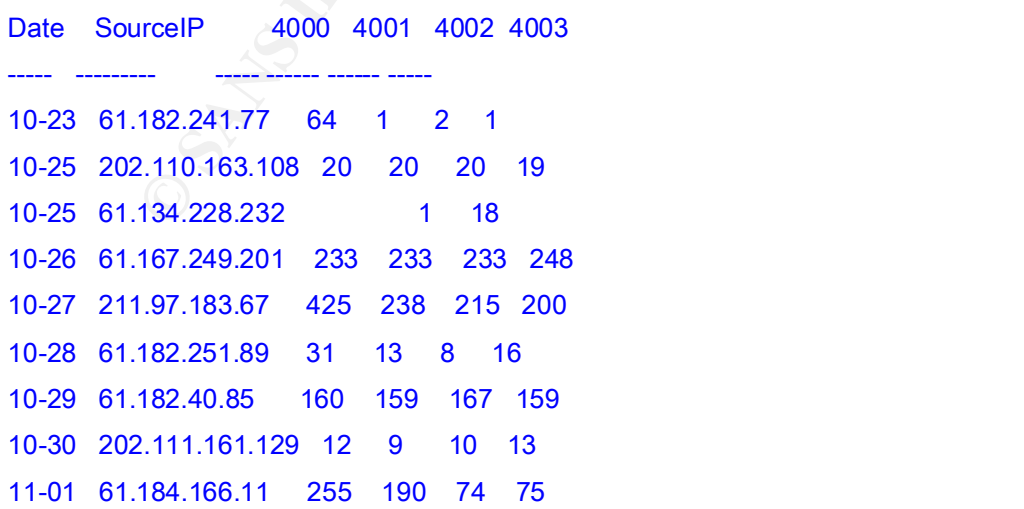

11-04 61.180.215.2 246 246 245 245 11-09 61.156.112.13 23 11-09 61.180.188.54 162 164 164 159 11-10 210.51.226.250 121 134 124 129

As an example, a few log recent log excerpts are included below. Note that in all cases the probes are generated very rapidly and the source port is held constant in the scan.

1.51.220.57 +0100 210.51.228.250 - 11851 - 282.109.129.254 - 4003 - UDP<br>117.21:57 +0100 210.51.228.250 - 11851 - 282.109.129.255 - 4001 - UDP<br>117.21:57 +0100 210.51.228.250 - 11851 - 282.109.129.255 - 4001 - UDP<br>117.21:57 2001-11-11 17:21:57 +0100 210.51.226.250 - 11851 - 262.109.129.255 - 4001 - UDP 2001-11-11 17:21:57 +0100 210.51.226.250 - 11851 - 262.109.129.254 - 4002 - UDP 2001-11-11 17:21:57 +0100 210.51.226.250 - 11851 - 262.109.129.247 - 4003 - UDP 2001-11-11 17:21:57 +0100 210.51.226.250 - 11851 - 262.109.129.249 - 4003 - UDP 2001-11-11 17:21:57 +0100 210.51.226.250 - 11851 - 262.109.129.241 - 4003 - UDP 2001-11-11 17:21:57 +0100 210.51.226.250 - 11851 - 262.109.129.239 - 4003 - UDP 2001-11-11 17:21:57 +0100 210.51.226.250 - 11851 - 262.109.129.239 - 4001 - UDP 2001-11-11 17:21:57 +0100 210.51.226.250 - 11851 - 262.109.129.237 - 4001 - UDP 2001-11-11 17:21:57 +0100 210.51.226.250 - 11851 - 262.109.129.230 - 4000 - UDP 2001-11-11 17:21:57 +0100 210.51.226.250 - 11851 - 262.109.129.223 - 4002 - UDP 2001-11-11 17:21:57 +0100 210.51.226.250 - 11851 - 262.109.129.222 - 4003 - UDP 2001-11-11 17:21:57 +0100 210.51.226.250 - 11851 - 262.109.129.217 - 4003 - UDP 2001-11-11 17:21:57 +0100 210.51.226.250 - 11851 - 262.109.129.216 - 4000 - UDP 2001-11-11 17:21:57 +0100 210.51.226.250 - 11851 - 262.109.129.206 - 4002 - UDP 2001-11-11 17:21:57 +0100 210.51.226.250 - 11851 - 262.109.129.208 - 4003 - UDP 2001-11-11 17:21:57 +0100 210.51.226.250 - 11851 - 262.109.129.199 - 4000 - UDP 2001-11-11 17:21:57 +0100 210.51.226.250 - 11851 - 262.109.129.198 - 4002 - UDP 2001-11-11 17:21:57 +0100 210.51.226.250 - 11851 - 262.109.129.197 - 4000 - UDP 2001-11-11 17:21:57 +0100 210.51.226.250 - 11851 - 262.109.129.193 - 4003 - UDP 2001-11-11 17:21:57 +0100 210.51.226.250 - 11851 - 262.109.129.191 - 4000 - UDP

NOV 10 04:27:10 PROTO=17 61.180.188.54:1044 273.47.17.130:4001 L=35 S=0X00 I=55867 F=0X0000 T=49 NOV 10 04:27:10 PROTO=17 61.180.188.54:1044 273.47.17.131:4001 L=35 S=0X00 I=56891 F=0X0000 T=49 NOV 10 04:27:10 PROTO=17 61.180.188.54:1044 273.47.17.131:4000 L=35 S=0X00 I=56635 F=0X0000 T=49 NOV 10 04:27:10 PROTO=17 61.180.188.54:1044 273.47.17.130:4003 L=35 S=0X00 I=56379 F=0X0000 T=49 NOV 10 04:27:10 PROTO=17 61.180.188.54:1044 273.47.17.130:4002 L=35 S=0X00 I=56123 F=0X0000 T=49 NOV 10 04:27:10 PROTO=17 61.180.188.54:1044 273.47.17.130:4000 L=35 S=0X00 I=55611 F=0X0000 T=49 NOV 10 04:27:10 PROTO=17 61.180.188.54:1044 273.47.17.129:4003 L=35 S=0X00 I=55355 F=0X0000 T=49 NOV 10 04:27:10 PROTO=17 61.180.188.54:1044 273.47.17.129:4002 L=35 S=0X00 I=55099 F=0X0000 T=49

NOV 10 04:27:10 PROTO=17 61.180.188.54:1044 273.47.17.128:4003 L=35 S=0X00 I=54331 F=0X0000 T=49 NOV 10 04:27:10 PROTO=17 61.180.188.54:1044 273.47.17.129:4001 L=35 S=0X00 I=54843 F=0X0000 T=49 NOV 10 04:27:10 PROTO=17 61.180.188.54:1044 273.47.17.128:4002 L=35 S=0X00 I=54075 F=0X0000 T=49 NOV 10 04:27:10 PROTO=17 61.180.188.54:1044 273.47.17.129:4000 L=35 S=0X00 I=54587 F=0X0000 T=49 NOV 10 04:27:10 PROTO=17 61.180.188.54:1044 273.47.17.128:4001 L=35 S=0X00 I=53819 F=0X0000 T=49

2001-11-10 07:32:56 +0100 61.156.112.13 - 1958 - 262.109.132.24 - 4000 - UDP<br>. 2001-11-10 07:32:56 +0100 61.156.112.13 - 1958 - 262.109.132.121 - 4000 - UDP 2001-11-10 07:32:56 +0100 61.156.112.13 - 1958 - 262.109.132.189 - 4000 - UDP 2001-11-10 07:32:56 +0100 61.156.112.13 - 1958 - 262.109.132.46 - 4000 - UDP 2001-11-10 07:32:56 +0100 61.156.112.13 - 1958 - 262.109.132.88 - 4000 - UDP 2001-11-10 07:32:56 +0100 61.156.112.13 - 1958 - 262.109.129.210 - 4000 - UDP 2001-11-10 07:32:56 +0100 61.156.112.13 - 1958 - 262.109.129.249 - 4000 - UDP 2001-11-10 07:32:56 +0100 61.156.112.13 - 1958 - 262.109.129.167 - 4000 - UDP 2001-11-10 07:32:56 +0100 61.156.112.13 - 1958 - 262.109.129.119 - 4000 - UDP 2001-11-10 07:32:56 +0100 61.156.112.13 - 1958 - 262.109.129.71 - 4000 - UDP

00 179 22:56 +0100 61.156.112.13 - 1958 - 262.109.129.48 - 4000 - UDP<br>07:32:56 +0100 61.156.112.13 - 1958 - 262.109.132.121 - 4000 - UDP<br>07:32:56 +0100 61.156.112.13 - 1958 - 262.109.132.189 - 4000 - UDP<br>07:32:56 +0100 61. 2001-11-04 04:58:25 -06:00 61.180.215.2 - 1430 - 192.168.64.156 - 4000 - UDP 2001-11-04 04:58:25 -06:00 61.180.215.2 - 1430 - 192.168.64.155 - 4003 - UDP 2001-11-04 04:58:25 -06:00 61.180.215.2 - 1430 - 192.168.64.155 - 4002 - UDP 2001-11-04 04:58:25 -06:00 61.180.215.2 - 1430 - 192.168.64.155 - 4001 - UDP 2001-11-04 04:58:25 -06:00 61.180.215.2 - 1430 - 192.168.64.155 - 4000 - UDP 2001-11-04 04:58:25 -06:00 61.180.215.2 - 1430 - 192.168.64.154 - 4003 - UDP 2001-11-04 04:58:25 -06:00 61.180.215.2 - 1430 - 192.168.64.154 - 4002 - UDP 2001-11-04 04:58:25 -06:00 61.180.215.2 - 1430 - 192.168.64.154 - 4001 - UDP 2001-11-04 04:58:25 -06:00 61.180.215.2 - 1430 - 192.168.64.154 - 4000 - UDP 2001-11-04 04:58:25 -06:00 61.180.215.2 - 1430 - 192.168.64.153 - 4003 - UDP 2001-11-04 04:58:25 -06:00 61.180.215.2 - 1430 - 192.168.64.153 - 4002 - UDP 2001-11-04 04:58:25 -06:00 61.180.215.2 - 1430 - 192.168.64.153 - 4001 - UDP

Russel Fulton reported similar activity about a year ago, but the news group thread did not reach a conclusion regarding what the attackers were looking for. http://archives.neohapsis.com/archives/incidents/2000-11/0189.html

It is possible that the scan is intended to ferret out ICQ servers, which listen on port 4000/udp. The page linked below provides a number of ICQ-based attacks and exploits:

#### http://the-hack.net/icq/

At this point it is still unclear what the attackers are looking for however.

**Examples Solution** external the my findings. The static source port is again displayers ents. There is no definitive answer to what this scan is used for. The best services for exploit. Another interesting fact is that th These examples correlate with my findings. The static source port is again displayed in these detects. There is no definitive answer to what this scan is used for. The best guess is still ICQ services for exploit. Another interesting fact is that the 61.x.x.x range of networks is registered in China. This seems to be where a large majority of the attacks originate by looking at the traces above in the Incidents.org information.

#### Key fingerprint = AF19 FA27 2F94 998D FDB5 DE3D F8B5 06E4 A169 4E46 **7. Evidence of active targeting:**

Since this attack spreads out over several IP addresses, the attacker is most likely involved in reconnaissance. This could be a warning for more attacks and probing in the future. At this time, there was no threat of vulnerability exposure due to the nature of the scan. The IP address was not found to have selected a target for further probing.

#### **8. Severity:**

(Critical + Lethal) – (System Countermeasures + Network Countermeasures) = Severity

Criticality: 3 – User is looking for ICQ server or network mapping. Lethality: 2 – Attacker did not use exploit and still in discovery mode. System Countermeasures: 5 – All servers modern OS with patches. Network Countermeasures: 5 – Restricted firewall in place disallowing UDP.

Severity:  $(3 + 2) - (5 + 5) = -5$ 

#### **9. Defensive recommendation:**

A firewall is currently in place on this segment, and these UDP ports are blocked from the Internet facing servers. I also recommend watching for any future probes that are similar for correlation purposes. A couple rules to the firewall and IDS would help to provide more data in the future should the attacker return. At this time, the firewall protects this segment from this type of attack.

#### **10. Multiple choice test question:**

Which fields are most suspicious in the following packets?

Dec 7 17:32:15 01:159:02:152:1079 -> x.x.x.104:4000 ODF<br>Dec 7 17:32:14 61.139.82.132:1079 -> x.x.x.102:4000 UDP Dec 7 17:32:13 61.139.82.132:1079 -> x.x.x.72:4000 UDP Dec 7 17:32:13 61.139.82.132:1079 -> x.x.x.104:4000 UDP Dec 7 17:32:14 61.139.82.132:1079 -> x.x.x.103:4000 UDP

#### A. time and date

B. source IP address and destination IP address

C. source port, destination port, and timestamp (**CORRECT**)

D. protocol and timestamp

# **Detect 2**

```
C20.13 192.168.1.100:2768 \rightarrow x.x.x.220:80 FIN ******F<br>
C20.183.122.168.1.100:2768 \rightarrow x.x.x.220:80 STM ******F<br>
<b>C20.183.168.1.100:2769 \rightarrow x.x.x.220:80 SNM: 201+25KF<br>
C20.183.26 6.130.166.101:2769 \rightarrow x.x.x.220:8
Dec 11 15:41:10 66.130.166.107:0 -> x.x.x.220:2769 NOACK *2**PRSF
Dec 11 15:39:39 192.168.1.100:2768 -> x.x.x.220:80 FIN *******F
Dec 11 15:39:42 192.168.1.100:2769 -> x.x.x.220:80 VECNA *2U*P*** 
Dec 11 15:39:42 192.168.1.100:2769 -> x.x.x.220:80 NOACK *2**PR*F
Dec 11 15:39:38 66.130.166.107:2769 -> x.x.x.220:80 SYN ******S*
Dec 11 15:39:40 66.130.166.107:2766 -> x.x.x.220:80 XMAS **U*P**F 
Dec 11 15:39:40 66.130.166.107:2769 -> x.x.x.220:80 NULL ******** 
Dec 11 15:41:09 66.130.166.107:2770 -> x.x.x.220:80 SYN ******S*
Dec 11 15:41:10 192.168.1.100:2768 -> x.x.x.220:80 INVALIDACK *2*A*R*F 
Dec 11 15:41:11 192.168.1.100:2770 -> x.x.x.220:80 VECNA *2**P*** 
Dec 11 15:42:13 192.168.1.100:1 -> x.x.x.220:2768 INVALIDACK *2UA**SF 
Dec 11 15:42:15 192.168.1.100:2768 -> x.x.x.220:80 NOACK 1*U*PR*F 
Dec 11 15:42:16 192.168.1.100:2770 -> x.x.x.220:80 SYNFIN ******SF 
Dec 11 15:42:14 66.130.166.107:0 -> x.x.x.220:2770 SPAU 1*UAP*S* 
Dec 11 15:42:15 66.130.166.107:0 -> x.x.x.220:2770 NOACK 1*U*PR** 
Dec 11 15:42:18 192.168.1.100:2770 -> x.x.x.220:80 INVALIDACK 1**A*RS* 
Dec 11 15:42:19 192.168.1.100:2770 -> x.x.x.220:80 NOACK 12U***S* 
Dec 11 15:42:20 66.130.166.107:2770 -> x.x.x.220:80 NULL ********
Dec 11 15:42:21 66.130.166.107:2770 -> x.x.x.220:80 NOACK 12**P*S* 
Dec 11 15:42:23 192.168.1.100:134 -> x.x.x.220:2768 SYNFIN 12****SF
Dec 14 23:51:53 192.168.1.100:1082 -> x.x.x.220:80 INVALIDACK 1*UAP*SF 
Dec 14 23:51:56 192.168.1.100:1081 -> x.x.x.220:80 NOACK 12**P*S*
```
Dec 14 23:51:51 66.130.166.107:1084 -> x.x.x.220:80 SYN \*\*\*\*\*\*S\* Dec 14 23:51:55 66.130.166.107:1084 -> x.x.x.220:80 NOACK 12\*\*\*RS\* Dec 14 23:52:24 192.168.1.100:1082 -> x.x.x.220:80 VECNA 12U\*\*\*\*\* Dec 14 23:52:45 66.130.166.107:1081 -> x.x.x.220:80 NOACK 12U\*PRSF Dec 14 23:52:48 66.130.166.107:0 -> x.x.x.220:1081 INVALIDACK 12UAPR\*F Dec 14 23:52:47 192.168.1.100:1083 -> x.x.x.220:80 NOACK \*\*U\*\*\*S\* Dec 14 23:52:52 66.130.166.107:1082 -> x.x.x.220:80 INVALIDACK \*\* UA\*\*SF Dec 14 23:52:50 192.168.1.100:1083 -> x.x.x.220:80 SPAU 12UAP\*S\* Dec 14 23:52:51 192.168.1.100:1082 -> x.x.x.220:80 NOACK 12U\*\*\*S\*

#### **1. Source of Trace:**

This trace was detected by an IDS server placed on the public side of my employer's Internet connection.

#### **2. Detect was generated by:**

is straightforward. Each line represents one packet. Starting from the left, the fields are The detect was generated by a Snort IDS running on RedHat Linux 7.1. I have removed the network segment address by obscuring it with "x.x.x". The logging format date, timestamp, source IP:source port, direction of packet, destination IP:destination port, and finally protocol.

#### **3. Probability the source address was spoofed:**

There is some discussion here. Since the packets are from two different addresses one on of them was a private address, there is a high probability that those packets had a spoofed source address. The attacker could not guarantee that those packets would return, and since he continued with the attack at two separate times, there is evidence there to conclude that there was spoofing involved. The 192.168.0.0/16 is a private address range that is not routed on the Internet.

help mask the attack or try to evade IDS. The other address (66.130.166.107) is most likely not spoofed. This is the other address in this trace, and it is a routable address on the Internet. Since the attack looks like a reconnaissance attack, this address most likely is not spoofed for information gathering purposes. There is a strong possibility that the private address was used to

#### **4. Description of attack:**

The trace is a collection of packets with invalid and abnormal flags set that have been sent from multiple IP addresses to an Internet web server. The attacker was using common responses to invalid stimuli to determine the operating system of the targeted server. There is a mix of source IP address which seems very relevant and a possibility of spoofing to further complicate the attack. This is a discovery phase.

#### **5. Attack mechanism:**

blue a ductions. Interactive that there was spoofing involve and the speakes would staine be contrinued with the attack at two separate times, there is evidence and there were spoofing involved. The 192.168.0.0/16 is a pri Since the packets are abnormal, there has to be a tool crafting these packets. Many of the packets in this trace would not be found on a normal network. They have obviously been forged to take advantage of different replies to different stimuli. There has been quite a mixing of TCP flags with reserved bits as well. In the two examples, the IP addresses are consistent and the source ports stay within a four port range. Since the privately addressed packets could not guarantee a response, there looks to be some evasion technique involved such as the decoy option with NMAP, or rather, there was a misconfiguration of the tool on the attacker's part. There is a small chance that those packets are irrelevant. Since they appear on different days and mimic similar behavior, there is a greater likelihood of clouding the attack.

#### **6. Correlations:**

NMAP has various scans that could cover some of the packets in this trace. However, When I first saw this scan, I thought there were two different hosts involved, and that there attacks just overlapped. On further analysis and correlation, I found a similar scan three days later with a similar signature. These traces matched up in design and behavior. I searched for a similar trace, but could not find an exact match. There are plenty of examples of OS fingerprinting. This is one of the most unique I have seen. even with the decoy option, the advanced packet forging here leads me to conclude that there was a different, more powerful tool involved. Also, I was unable to find a good example of combining spoofed packets with valid packets during an OS fingerprint.

I did not think this was a port scan, but rather a more in-depth scan of one open port to determine the underlying operating system.

**Fourth The Solution Constrainers** were points and a signation practice and desired and desire and the dual cause most to be dropped being that they are no part of an existing bet deals most to be dropped being that they a The firewall plays an interesting part in this attack too. After researching the stateful capabilities of the firewall, I have found that most of the packets would not have made it through. Since the policy is very strict about source and destination packets, the private ones would never have made it to the web server. Also, the conflicting ports and flags would cause most to be dropped being that they are no part of an existing connection or the same connection. This attack was crafty, but not quite as successful as I thought. This could explain why the attacker returned three days later. It might have been to supply more information for the fingerprint, especially if the first trace was a scripted attack.

# **F1. Evidence of active targeting:** *PH1988* **2F94 9989 66E45 2F94 9989 66E45 66E46 2F94 9988 66E46 7F95 06E45 66E46 7F95 06E45 66E46 7F95 06E46 7F95 06E46 7F95 06E46 7F95 06E46 7F95 06E46 7F95 06E46 7F95 07F95 07F95 07F**

This was a strong attempt by an attacker to determine the OS of the web server. There is a high probability of active targeting due to the nature of the reconnaissance and depth of the attack. There was a likely attempt at evasion. The attacks were also short and sweet (informative). This attacker should be watched very cautiously for further probing and possible exploit attempts.

#### **8. Severity:**

(Critical + Lethal) – (System Countermeasures + Network Countermeasures) = Severity

Criticality: 5 – Internet web server was targeted. Lethality: 2 – Attacker did not use exploit and still in discovery mode. System Countermeasures: 2 – Modern OS with patches, but packets out of spec. Network Countermeasures: 3 – Stateful Firewall with port open though.

Severity:  $(5 + 2) - (2 + 3) = 2$ 

# **9. Defensive recommendation:**

There is already a firewall protecting the web server. However, port 80 is allowed for web access, and the nature of the attack solicits information over allowed ports. This attack can be successful with the existing setup. It is important to monitor the attacker's behavior and IP address. There is a strong probability that this attacker may return to try an exploit on the system probed. We would want to be ready and prepared to respond to further actions by this attacker.

# **10. Multiple choice test question:**

 $K_{\rm eff}$  fingerprint  $\sim$  AF19  $R_{\rm eff}$  and  $\sim$   $R_{\rm eff}$  becomes designed by  $\sim$ Which set of flags below is valid for a TCP packet?

A. FIN & ACK (**CORRECT**) B. SYN & RST

C. SYN & FIN D. SYN, PSH, URG, & RST

# **Detect 3**

16:57:05.581863 4.4.78.59.2843 > x.x.x.19.20034: S [tcp sum ok] 8653933:8653933(0) win 8192 <mss 536,nop,nop,sackOK> (DF) (ttl 114, id 14219, len 48)

16:57:10.829864 4.4.78.59.3097 > x.x.x.19.1243: S [tcp sum ok] 8659208:8659208(0) win 8192 <mss 536,nop,nop,sackOK> (DF) (ttl 114, id 40844, len 48)

16:57:16.116863 4.4.78.59.3353 > x.x.x.19.30100: S [tcp sum ok] 8664429:8664429(0) win 8192 <mss 536,nop,nop,sackOK> (DF) (ttl 114, id 7822, len 48)

 $K_{5,65}$  Finger, Fig. 3.4.178.59.3607 > x.x.x.19.6670: S [tcp sum ok] 8669711:8669711(0) win 8192 <mss 536,nop,nop,sackOK> (DF) (ttl 114, id 38031, len 48)

16:57:26.692863 4.4.78.59.3862 > x.x.x.19.2583: S [tcp sum ok] 8674941:8674941(0) win 8192 <mss 536,nop,nop,sackOK> (DF) (ttl 114, id 5521, len 48)

16:57:31.939864 4.4.78.59.4117 > x.x.x.19.1016: S [tcp sum ok] 8680272:8680272(0) win 8192 <mss 536,nop,nop,sackOK> (DF) (ttl 114, id 31634, len 48)

#### **1. Source of Trace:**

This trace was taken from a computer at my home that is directly on the Internet through a cable modem.

#### **2. Detect was generated by:**

1863 44.78.59.2843 > x.x.x.19.20034: S [tep sum ok] 8653933:8653933(0) win 8192 <1886A4.478.59.20034: S [tep sum ok] 8659208:8659208(0) win 8192 <1886844.20 (DF) (ttl 114, id 40844, ten 48)<br>
88644.478.59.2007 > x.x.19.2145 The detect was generated by BlackIce running on a Windows NT 4.0 server. The trace file that BlackIce provides for logging was in raw format. I read it into Ethereal for analysis, then output it again in tcpdump format. I then ran the file through windump to get the text trace of the packets shown here. The destination addresses have been sanitized as well.

The log format is timestamp, source IP.port, destination IP.port, tcp flags set, checksum, sequence numbers, window size, TCP options, fragment flag, time-to-live, id field, and length.

#### **3. Probability the source address was spoofed:**

There is a low probability that the address was spoofed. The attacker seems to be looking for open Trojan ports by a TCP scan of hosts. For this attack to be successful, the attacker would need to receive packets confirming the open ports. It is most likely the source address is not spoofed.

#### $\mathcal{L} = \text{exp}(\text{pre-constant})$ **4. Description of attack:**

The attacker scans a list of well-known Trojan TCP ports looking for any response that would suggest a host has been compromised. Initially, it looks like a SYN packet to random TCP ports every 5 seconds. However, the ports probed are very

special. It is a loud and quick scan for possible Trojan Horse code running on infected machines.

#### **5. Attack mechanism:**

The trace shows six SYN packets sent to random ports. By looking at the following url (http://www.sans.org/newlook/resources/IDFAQ/oddports.htm), I was able to identify the Trojan ports probed.

Here are the suspicious ports:

port 6670 BackWeb Server, Deep Throat, Foreplay or Reduced Foreplay, port 20034 NetBus 2.0 Pro, NetRex, Whack Job port 1243 BackDoor-G, SubSeven , SubSeven Apocalypse, Tiles port 30100 NetSphere WinNuke eXtreame port 2583 WinCrash

port 1016 Doly Trojan

e trace shows six SYN packets sent to random ports. By looking at the url (http://www.sans.org/newlook/resources/IDFA(Voddports.htm), I was the suspicious ports:<br>
the 20034 NettBus 2.0 Pro, NetRex, Whack Job<br>
at 10034 NetB The attacker is using a simple TCP port scan to look for Trojan Horse programs that may have infected machines. The packets are all TCP SYN packets with incrementing initial sequence numbers, same window size, same TTL value, same TCP options, and incrementing source port. The source port steps at large intervals. The intervals are 254, 256, 254, 255, and 255 respectively. There seems to be something fishy here. This could be a scripted attack over a range of servers. The small change between the numbers may have to do with responses to the scan. It does seem like a revolving scan if it returns to the same IP address about every 255 source ports. It is most likely scanning a whole segment. There seemed to be no attempt to hide or mask this attack.

If the attacker receives a response, there is a better than likely chance of an infected host. Trojan Horse programs are malicious code installed on a client machine that allows an attacker to take control or use the system resources of that computer whenever needed. Most of the time the user is unaware of this activity. In this case the trace shows of an attempt to access some of the more common Trojans such as NetBus, SubSeven, Deep Throat , and Wincrash.

# **6. Correlations:**

From Nelson Carter's GCIA Practical (0374), there is a good description of what SubSeven is and how it works:

release: Version2.2. There are three main components to this new version; the server, the SubSeven is a remote access and control program that can perform a wide variety of functions ranging from common annoyances to full blown compromise of files and critical data on the infected host(s). Since its creation by a hacker who calls himself Mobman, SubSeven has gone through many version changes and now is at its latest edit server program, and the client. In order for this all to work, first the hacker must install the server on the host(s) of choice, this is commonly done through e-mail file attachments. This server file can be customized through the use of the Edit Server

data in the mosts variable mass in the potical and was predictioned to the most was provided default). Now the fun begins, the hacker can perform many tasks on the vertical grown changing hardware settings, (changing windo identity and involvement a secret. New features in version 2.2 include support for socks program, in which the hacker can change many parameters such as server port number, installation methods, executable name, methods of notifying the hacker that this host is online and many others (described in detail in "The Components" section). Once the server portion is successfully installed on the host the hacker can now use the SubSeven client to attach to the host via the port that was pre determined by the Edit Sever program (27374 by default). Now the fun begins, the hacker can perform many tasks on the victim host ranging from changing hardware settings, (changing window colors, opening and closing the cd-rom, reversing the mouse buttons, rebooting the computer, etc.), to information gathering, (windows version, user's name and address, hard drive and file information, and password information) and installing program updates to the infected host. The SubSeven sever host is not the only victim here the hackers can also scan other networks and perform DDoS attacks from the infected host, all the while keeping his proxies, a packet sniffer, random port listening (notifications of changes are sent to hacker), CGI notifications and the ability to send keystrokes to remote system(s)

He (Nelson Carter) gave an example trace of a SubSeven scan:

```
Feb 16 22:03:47 141.150.211.31:1920 > x.x.x.2:27374 SYN ****** S*
Feb 16 22:03:47 141.150.211.31:1921 - \times x.x.x.3:27374 SYN ******S*
Feb 16 22:03:47 141.150.211.31:1922 \geq x.x.x.4:27374 SYN ******S*
Feb 16 22:03:47 141.150.211.31:1923 \geq x.x.x.5:27374 SYN ******S*
Feb 16 22:03:47 141.150.211.31:1925 -> x.x.x.7:27374 SYN ******S* 
Feb 16 22:03:47 141.150.211.31:1929 -> x.x.x.11:27374 SYN ******S*
```
This scan shows similar behavior to the one I detected, but it is specifically for SubSeven. TCP SYN packets directed at the listening port of the Trojan Horse. Port 27374 is another well-known port that a different version of SubSeven listens on. The trace here is searching IP addresses by port to find a compromised host.

Here is a description of NetBus 2.x Pro by Internet Security Systems in an alert they issued (http://xforce.iss.net/alerts/advise20.php):

ISS Vulnerability Alert February 19, 1999

Windows Backdoors Update II: NetBus 2.0 Pro, Caligula, and Picture.exe

Synopsis:

Administration and Spy Tool." Due to the proliferation of NetBus This advisory is a quarterly update on backdoors for the Windows 9x and Windows NT operating systems. The focus of this advisory is NetBus 2.0 Pro. The final version of NetBus 2.0 Pro was released on February 19. The new version of NetBus is not distributed as a backdoor, but as a "Remote and its common use in attacks across the Internet, NetBus 2.0 poses a significant risk with its new functionality and enhanced network communication obfuscation. The default installation of NetBus 2.0 Pro (NB2) does not hide itself from the user, but it does support an

"Invisible Mode" to prevent users of infected machines from noticing the software. The version of NB2 available on the Internet notifies users upon installation, however attackers can easily hide the installation with slight modification.

This ISS X-Force Security Alert also includes information about the Picture.exe trojan and the Caligula macro virus, since the presence of either of those on your system could lead to a compromise of security and transmission of sensitive data over the Internet.

#### NetBus 2.0 Pro Description:

Force Security Alert also inculted is more the presence<br>
Fitogram at the Caligula macro virus, since the presence<br>
tropian and the Caligula macro virus, since the presence<br>
tropian and the Caligula macro virus, since the p input device, a scheduler to full scripts on specified hosts at a certain time, and support for plugins. Plugins will enable programmers at add NB2 includes enhanced functionality, including the ability to find cached passwords, full control over all windows, capturing video from a video input device, a scheduler to run scripts on specified hosts at a certain functionality to NB2, similar to the architecture provided in the cDc BackOrifice backdoor. The only plugin currently available is a file-finding utility that searches a victim's hard drive for files.

By default, NB2 listens on TCP port 20034, but this is easily configurable. NB2 uses a weak form of encryption to obfuscate its communications, but the format of its packets makes it easy to spot NB2 traffic. Each packet starts with 'BN', followed by the following sequence:

- - - - Two bytes representing the length of the packet.

- - - - Two bytes of 0x02 or 0x00, probably for the version of NetBus.

- - - - Two random bytes, probably to confuse people.

- - - - Two bytes for the command code.

For example:

42 4E XX XX 02 00 YY YY ZZ ZZ ...data...

XX XX is the length of the whole NetBus 2.0 packet YY YY are just two random bytes ZZ ZZ is the command code

The first 2 bytes are 'BN', the length of the packet is XX XX, and the version is 0x02.

NB2 stores registry information in the HKEY\_CURRENT\_USER\NetBus Server registry key. If you have this key in your registry, NB2 may be running on your machine. To determine the port that NB2 uses, check the value of HKEY\_CURRENT\_USER\NetBus Server\General\TCPPort, and use the 'netstat -an | find "LISTEN"' command to see if your system is listening on that port. If NB2 is listening, you need to find the NB2 server executable and delete it. The default name is NbSvr.exe, but it can be easily renamed.

Key fingerprint = AF19 FA27 2F94 998D FDB5 DE3D F8B5 06E4 A169 4E46 HKEY\_LOCAL\_MACHINE\Software\Microsoft\Windows\CurrentVersion\RunServices If NetBus 2.0 is configured to start automatically when your computer boots, the registry key will have a registry value called 'NetBus Server Pro' that specifies the full path for the location of the NetBus executable. Use the registry key value to locate and delete the file if you find that NB2 has been installed on your machine without permission.

© SANS Institute 2000 - 2002 As part of GIAC practical repository. And have not retains full rights.

NetBus 2.0 traffic using the default port can be detected by RealSecure if you configure it to monitor traffic on TCP port 20034.

This is another example of a program that can be used as a Trojan Horse. This is a more recent version of NetBus. The use of this program should be monitored and securely contained. The corresponding CVE "under review" is CAN-1999-0660.

Also, Tadaaki Nagao in his GCIA Practical (0187) identifies this type of scan as a Multiscan and has examples of traces confirming my source port suspicions.

#### **7. Evidence of active targeting:**

ent version of NetBus. The use of this program should be monitored and<br>ontained. The corresponding CVE "under review" is CAN-1999-0660.<br>so, Tadaaki Nagao in his GCIA Practical (0187) identifies this type of sea<br>and has ex This trace looks like a random scan on the Internet for miscellaneous Trojans. The attacker was trying to find a vulnerable host by scanning TCP ports. Since my computer was scanned and no information returned to the attacker, there is no reason for my computer to be actively targeted. Also, the source IP address did not return in my logs. The attacker targeted my subnet but not my computer.

#### **8. Severity:**

(Critical + Lethal) – (System Countermeasures + Network Countermeasures) = Severity

Criticality: 3 – Home computer was attacked directly on Internet. Lethality: 4 – Probing for multiple Trojans on compromised hosts. System Countermeasures: 5 – NT System with latest patches and virus protection Network Countermeasures: 5 – Host firewall (BlackICE)

Severity:  $(3 + 4) - (5 + 5) = -3$ 

#### **9. Defensive recommendation:**

Since this scan involves non-standard ports, a good host firewall or IDS will catch this access. Also, most modern and updated virus protectors will detect rogue code that falls under Trojan or malicious executables. Good procedures for email usage, keeping virus protection updated, and alerting on non-standard port access will help prevent unwanted Trojan access.

#### **10. Multiple choice test question:**

In this trace, source port numbers that are about 255 numbers apart in consecutive connections most likely indicates what?

- A. The packets are being crafted.
	- B. The attacker is scanning a Class C subnet. (**CORRECT**)
	- C. It is irrelevant in this trace.
	- D. Nmap is being used to scan this host.

# **Detect 4**

 $00:10:52.386175\ 206.135.164.221.2945 > x.x.x.124.3128$ : S [tcp sum ok]  $2087543395:2087543395(0)$  win 16384 <mss 1460,nop,nop,sackOK> (DF) (ttl 112, id 50919, len 48)

00:10:52.386175 206.135.164.221.2946 > x.x.x.124.8080: S [tcp sum ok] 2087597088:2087597088(0) win 16384 <mss 1460,nop,nop,sackOK> (DF) (ttl 112, id 50920, len 48)

00:10:55.631175 206.135.164.221.2945 > x.x.x.124.3128: S [tcp sum ok] 2087543395:2087543395(0) win 16384 <mss 1460,nop,nop,sackOK> (DF) (ttl 112, id 51180, len 48)

00:10:55.631175 206.135.164.221.2946 > x.x.x.124.8080: S [tcp sum ok] 2087597088:2087597088(0) win 16384 <mss 1460,nop,nop,sackOK> (DF) (ttl 112, id 51181, len 48)

#### **1. Source of Trace:**

This trace was taken from a computer at my home that is directly on the Internet through a cable modem.

#### **2. Detect was generated by:**

**6175 206.135.164 221 2945 > xxx.124.3128: S** [tep sum ok] 2087543395: 2087543395<br>1460.nop.nop.nsckOC-ODF(m112, id 50019. len 48)<br>6175 206.135.164 221 2946 > xxx.124.8080: S [tep sum ok] 2087597088: 2087597088<br>1460.nop.nop The detect was generated by BlackIce running on a Windows NT 4.0 server. The trace file that BlackIce provides for logging was in raw format. I read it into Ethereal for analysis, then output it again in tcpdump format. I then ran the file through windump to get the text trace of the packets shown here. The destination addresses have been sanitized as well.

The log format is timestamp, source IP.port, destination IP.port, tcp flags set, checksum, sequence numbers, window size, TCP options, fragment flag, time-to-live, id field, and length.

#### **3. Probability the source address was spoofed:**

The attacker in this trace is searching for specific open ports on machines. For this information to get back to the attacker, the TCP 3-way handshake would have to complete or data (return packets) would need to be received from the destination. Therefore, the source address is most likely not spoofed.

#### **4. Description of attack:**

ports and have a similar signature. The trace shows two separate attempts of packets to enumerate open ports related to possible proxy services on the host machine. Similar to scanning for Trojans, this is a most likely a scan for proxy servers, specifically a squid proxy (3128). The intent is to locate an infected host for further exploit. RingZero Trojans are also known to use these

#### **5. Attack mechanism:**

Institute the same the metter is staglinically mental mass that the same that the same of the contentined the same of the methaning else while these packets were sent to me. However, the timeframe oconding according to the The attacker seems to be scanning for the ports 8080 and 3128, which are known proxy listening ports. The packets are interesting too. They look like retries for the most part in that the ports are tried in succession with the same initial sequence numbers. Also, the source ports stay the same on the connection attempts respectively. However, the id field has not incremented the same. There is a significant jump from packets 3 and 4. The difference is a value if 260. This would most likely indicate that the host was doing something else while these packets were sent to me. However, the timeframe is about 3 seconds according to the timestamp. A strong case for scanning or automation could be made here. This would further incur that this is a search over many addresses for hosts that offer proxy services.

the SANS conference, RingZero traces usually contain packets destined to port 80, 8080, There are some important exceptions here. If you look at a RingZero signature, you usually see packets to port 80. There are no packets to port 80 here. According to and 3128. However, we can not rule this scan out without further information. It could possibly be a RingZero scan crafted to look like a less suspicious proxy service scan.

#### **6. Correlations:**

There is not enough information here to draw a strong conclusion to what the attacker is doing. The attack is definitely a scan on ports that represent most likely a proxy search. Not much seems to have been done to obscure the attack. More information would be needed to evaluate this attack better and to rule out a RingZero scan attack or some type of network reconnaissance.

Since the source IP address comes from a cable network in Chicago, the scan gets more complicated.

From www.arin.net:

Epoch Networks (NETBLK-HLC-3-EPOCH) HLC-3-EPOCH 206.135.0.0 -

206.135.255.255

Prime Cable Of Chicago (NETBLK-EPOCH-1692) EPOCH-1692

206.135.164.0 - 206.135.164.255

Here is some more info from a similar trace from incidents.org (http://www.incidents.org/archives/y2k/122999-1630.htm):

December 29, 1999 1630

One contributor has reported over 2200 log entries demonstrating alternating probes against ports 3659 and 3670 starting at 12/28/1999 22:16:41.258 and ending at 12/29/1999 11:54:07.084 –0500 GMT (Eastern Time Zone)

Analysis: Could be something new or a misconfigured application on the offending network. Given the<br>scanner's boldness to continue the activity for ~13 hours, I'm hopeful the issue is one of misconfiguration. **Analysis:** Could be something new or a misconfigured application on the offending network. Given the

I've seen very few messages to handler@incidents.org this week with activity in the 3000's and these ports aren't showing up on know threat lists. Any log entries correlating this contributor's observations would be

helpful.

Our caller is either stabbing in the dark or looking for something he suspects is there.

19991228 22:19:05 1999 172.20.104.1-->10.0.0.62 src port 3757, dest port:3128, protocol:6. 19991228 22:19:05 1999 172.20.104.1-->10.0.0.62 src port 3756, dest port:8080, protocol:6. {pattern continues…}.

19991228 22:19:03 1999 172.20.104.1-->10.0.0.2 src port 3636, dest port:8080, protocol:6. 19991228 22:19:03 1999 172.20.104.1-->10.0.0.2 src port 3637, dest port:3128, protocol:6.

**Analysis:** First note an extended discussion on proxies may be found at http://www.sans.org/y2k/proxy.htm.

**EXECT 1999 172.20.104.1-->10.0.0.62** sre port 3757, dest port:3128, protoco.<br>
COS 1999 172.20.104.1-->10.0.0.2 sre port 3636, dest port:8080, protocoles....}.<br> **CS 1999 172.20.104.1-->10.0.0.2** sre port 3636, dest port:80 The offender has stacked up requests on his outgoing ports 3636 through 3757 – a range of 121 ports. The offender uses one port to probe port 8080, then a second to probe port 3128 on the first IP address in this range of 61 addresses. We can tell from the logs that it's a single application being used to perform the port scan; even with the logs demonstrate that the packets were received out of order – most likely due to congestion, the next IP address returns to the 8080 first, 3128 second pattern.

You may recall the RingZero trojan, which probed ports 80, 8080 then 3128, then attempted to FTP information to a xx.yy.RU domain name. It's a hunch, but this attack originated from a xx.yy.RU domain. Coincidence? If you're not familiar with RingZero, more information is available at: http://www.sans.org/audioplay/ringzero, and is worth reading to understand that Trojan's behavior and implications.

Current indications are that the FTP server used in RingZero is back online at 193.86.194.77. Reviewing my handler@incidents.org file folders, I can see activity as early as Dec 24<sup>th</sup> to this site – logged by a company whose business is intrusion detection - and the activity to this site is ONLY ports 8080 and 3128.

The trace I found follows the above information similarly. However, I only had a few direct hits from this address. It does look like I could have been a small part of a larger scan if the attacker was hitting a large range of addresses. Whatever the attacker was looking for, he most likely was scanning a subnet.

Here is some information of how RingZero spreads and infects hosts from Symantec's website

(http://securityresponse.symantec.com/avcenter/venc/data/ringzero.trojan.html):

There are three versions of the Trojan horse:

• **Its.exe**

Its.exe copies itself to the WVindows\System folder when executed for the first time. It also drops the Ring0.vxd file into the same folder. Its.exe is executed again the next time that Windows starts. At this time, it creates another file to hold its data, Its.dat. It then tries to connect to two Web sites that contain strings that attempt to send mail to an address at a pager service using the Microsoft mail server.

• **Pst.exe** Pst.exe installs itself in the same manner as Its.exe, and also drops the Ring0.vxd file into the same folder. It attempts to connect to a different Web site than those that Its.exe tries to access.

• **Telnet23.exe**

Telnet23.exe is another version that appears to steal Windows cached passwords. It attempts to reach a Web site and send email.

These Trojans can be packed within other host programs. When you run the host program, the Trojan is installed on the computer. RingZero hides its process by registering itself as a Windows service, so it is not displayed in the Windows task manager. It also hides its entry in the Windows registry. If the Trojan is not running, the startup call in the registry \Run key is visible.

Unfortunately, I did not have a detailed enough trace to nail this down to a specific attack though it most likely is a regular proxy scan.

# Key fingerprint = AF19 FA27 2F94 998D FDB5 DE3D F8B5 06E4 A169 4E46 **7. Evidence of active targeting:**

The attacker is possibly looking for responses to find proxy servers for future attacks or exploit. In this scenario, the ports were not open, nor did I return any packets to his stimulus. My host was targeted in the initial attempt to discover hosts. Since I was not vulnerable and did not respond in general, I do not expect to be actively targeted. Also, I have not seen any more attacks of this nature since.

# **8. Severity:**

(Critical + Lethal) – (System Countermeasures + Network Countermeasures) = Severity

Criticality: 3 – Home computer was attacked directly on Internet. Lethality: 3 – Proxy server scan or RingZero probe. System Countermeasures: 5 – NT System with latest patches and virus protection Network Countermeasures: 5 – Host firewall (BlackICE)

Severity:  $(3 + 3) - (5 + 5) = -4$ 

# **9. Defensive recommendation:**

ans can be packed within other host programs. When you in the host program that is the broady whit it is not displayed in the Wirdows task manager. It also hides its process that the Wirdows take manager. It also hides to As with most scans, the less information you give the attacker the better. Especially with the Internet, a good host firewall and patched operating system is needed to maintain security at all times. By default, you should block these ports from the Internet and drop all probes to these ports. To protect from a possible RingZero infection, I would use good virus protection for the file system and for email.

# **10. Multiple choice test question:**

What is this trace most likely?

A. A scan for RingZero infected clients.

B. More information is needed to completely determine. (**CORRECT**)

C. A network scan for proxy servers.

D. A network map attempt disguised behind a proxy probe.

# **Detect 5**

9754 xxxx20.1467> xxxx213.5632: [udp sum ok] udp 2 (til 127, id 44210, len 30)<br>3753 xxx5.2359 > xxx213.5622: [udp sum ok] udp 2 (til 254, id 53867, len 30)<br>3753 xxx5.2359 > xxx213.22: [udp sum ok] udp 2 (til 254, id 53487, 21:28:58.851753 x.x.x.141.1233 > x.x.x.213.5632: [udp sum ok] udp 2 (ttl 127, id 26488, len 30) 17:02:56.909754 x.x.x.20.1467 > x.x.x.213.5632: [udp sum ok] udp 2 (ttl 127, id 44210, len 30) 20:35:40.933753 x.x.x.5.2359 > x.x.x.213.5632: [udp sum ok] udp 2 (ttl 254, id 53867, len 30) 20:35:40.933753 x.x.x.5.2359 > x.x.x.213.22: [udp sum ok] udp 2 (ttl 254, id 54123, len 30) 20:38:27.382753 x.x.x.5.2365 > x.x.x.213.22: [udp sum ok] udp 2 (ttl 254, id 43382, len 30) 20:39:33.958753 x.x.x.5.2377 > x.x.x.213.5632: [udp sum ok] udp 2 (ttl 254, id 54652, len 30) 20:39:33.968754 x.x.x.5.2377 > x.x.x.213.22: [udp sum ok] udp 2 (ttl 254, id 54908, len 30) 20:44:40.238754 x.x.x.212.1076 > x.x.x.213.22: [udp sum ok] udp 2 (ttl 127, id 11538, len 30) 21:27:40.028753 x.x.x.141.1224 > x.x.x.213.5632: [udp sum ok] udp 2 (ttl 127, id 25580, len 30)

#### **1. Source of Trace:**

This trace was taken from a computer at my home that is directly on the Internet through a cable modem.

#### **2. Detect was generated by:**

The detect was generated by BlackIce running on a Windows NT 4.0 server. The trace file that BlackIce provides for logging was in raw format. I read it into Ethereal for analysis, then output it again in tcpdump format. I then ran the file through windump to get the text trace of the packets shown here. The source and destination addresses have been sanitized as well because they are on the same network.

The log format is timestamp, source IP.port, destination IP.port, checksum, protocol, size, time-to-live, id field, and length.

# **3. Probability the source address was spoofed:**

There is almost a certainty that the source address was spoofed in this trace. Even if it was not in all packets, we are not sure which one is the valid attacker, and which ones are spoofed. The random packets from multiple source addresses are a good indication. Also, being on a cable network with shared media, the ability to sniff the network could allow the attacker to spoof addresses and possibly still see the responses while he remains hidden.

# **4. Description of attack:**

software listens on UDP port 5632 (UDP port 22 for older versions) for connections to This is an attack on hosts that have the Symantec PCAnywhere remote control software installed and possibly incorrectly configured. When in remote access mode, the the host. This attack is a scan of the local subnet for a response on UDP 5632 and 22 to see what hosts may be susceptible to a PCAnywhere attack. In this trace, the attacker sends UDP packets hoping to catch the responses to his probes without being discovered. The nature of the attack indicates this.

#### **5. Attack mechanism:**

The attacker is searching for susceptible hosts to PCAnywhere vulnerabilities. PCAnywhere has a variety of security settings. It can easily be setup quick, fast, and incorrectly. This trace shows an attacker trying to slyly identify hosts worth attacking or watching.

 $\mathbf{L}$  machine at that point. The disturbing part of this attack is that the attacker may not be able to do anything initially. He may just find out which hosts have PCAywhere. Due to his method of attack, this means he most likely can sniff the network. This indicates he can watch future connections and look for the PCAnywhere password in the connection. Once the attacker has this information, he can return for further exploit. He can own the

For this synalty of secturity studings. It can casary of secture has a value of the stace, and the control of this attack is that the attacker may not be able to do mitially. He may just find out which hosts have PCAywhere The spoofed packets help obscure the hacker. There are several irregularities here too. The attacker has used varying time-to-lives, id field values, and ranging source ports. It is quite hard to gather if any could be the real attacker's IP address. The assumption is that we do not have it here. Since all the packets stay on this network, it is irrelevant anyway. He should be able to see the responses. If he is not sniffing, he is trying hard to obscure his source address. The timeframe of all the packets is about four and a half hours here with most packets coming in the last hour and a half. This could be a sign of a patient and adept attack.

#### **6. Correlations:**

Here is another PCAnywhere scan from incident.org (http://www.incidents.org/diary/september2001.php#104a):

#### A. PC Anywhere Scan

--------------------

A UDP scan of 254 targets for PC Anywhere. The source address is registered to Deutsche Telekom, Germany. Symantec's page tells more about PCAnywhere's use of port 5632/udp.

http://service1.symantec.com/SUPPORT/pca.nsf/docid/1996123152253

```
2001-09-08 14:59:02 +02:00 217.80.159.156 - 1040 - 10.147.107.133 - 5632 - UDP
 2001-09-08 14:59:02 +02:00 217.80.159.156 - 1040 - 10.147.107.128 - 5632 - UDP 
 2001-09-08 14:59:02 +02:00 217.80.159.156 - 1040 - 10.147.107.129 - 5632 - UDP 
 2001-09-08 14:59:02 +02:00 217.80.159.156 - 1040 - 10.147.107.130 - 5632 - UDP 
 2001-09-08 14:59:02 +02:00 217.80.159.156 - 1040 - 10.147.107.131 - 5632 - UDP 
 2001-09-08 14:59:02 +02:00 217.80.159.156 - 1040 - 10.147.107.132 - 5632 - UDP 
 2001-09-08 14:59:02 +02:00 217.80.159.156 - 1040 - 10.147.107.134 - 5632 - UDP 
 2001-09-08 14:59:02 +02:00 217.80.159.156 - 1040 - 10.147.107.135 - 5632 - UDP
```
**© SANS Institute 2000 - 2002, Author retains full rights.** 2001-09-08 14:59:02 +02:00 217.80.159.156 - 1040 - 10.147.107.136 - 5632 - UDP 2001-09-08 14:59:02 +02:00 217.80.159.156 - 1040 - 10.147.107.137 - 5632 - UDP 2001-09-08 14:59:02 +02:00 217.80.159.156 - 1040 - 10.147.107.138 - 5632 - UDP 2001-09-08 14:59:02 +02:00 217.80.159.156 - 1040 - 10.147.107.139 - 5632 - UDP 2001-09-08 14:59:02 +02:00 217.80.159.156 - 1040 - 10.147.107.140 - 5632 - UDP 2001-09-08 14:59:02 +02:00 217.80.159.156 - 1040 - 10.147.107.141 - 5632 - UDP 2001-09-08 14:59:02 +02:00 217.80.159.156 - 1040 - 10.147.107.142 - 5632 - UDP 2001-09-08 14:59:02 +02:00 217.80.159.156 - 1040 - 10.147.107.143 - 5632 - UDP

likely promiscuous media makes it very scary. More attacks of a different nature could The fact that this attack has multiple source addresses and takes place of most be used to further penetrate and gather information about hosts on this network. Encryption should be used on all sensitive data.

#### **7. Evidence of active targeting:**

This trace shows the attacker looking for susceptible PCAnywhere hosts. My computer did not respond to these random packets. No information was returned to the attacker from my host. However, even though I have not seen any more local attacks, this information would make me more cautious about what I send over the Internet. Someone can always be listening.

#### **8. Severity:**

(Critical + Lethal) – (System Countermeasures + Network Countermeasures) = Severity

Criticality: 3 – Home computer was attacked directly on Internet. Lethality:  $5 - PC$ Anywhere probe using spoofed address with sniffing. System Countermeasures: 5 – NT System with latest patches and virus protection Network Countermeasures: 5 – Host firewall (BlackICE)

Severity:  $(3 + 5) - (5 + 5) = -2$ 

#### **9. Defensive recommendation:**

This is a classic example of how default configurations can open holes. PCAnywhere should not be installed on an Internet facing machine without close scrutiny on how it is configured. In this case, I do not have the PCAnywhere listening for remote connections. The host firewall as well blocks in coming UDP.

reviewed according to your corporate policy. PCAnywhere connections should not be On any PCAnywhere host, the configuration and security options should be allowed from the Internet either. Corporate firewalls or a host firewall will protect the hosts from this kind of attack.

#### **10. Multiple choice test question:**

With what service is UDP port 22 most often confused?

A. FTP B. SMTP C. TELNET D. SSH

# **Assignment 3 - "Analyze This" Scenario**

The following files were used for analysis: (November 30 – December 4, 2001)

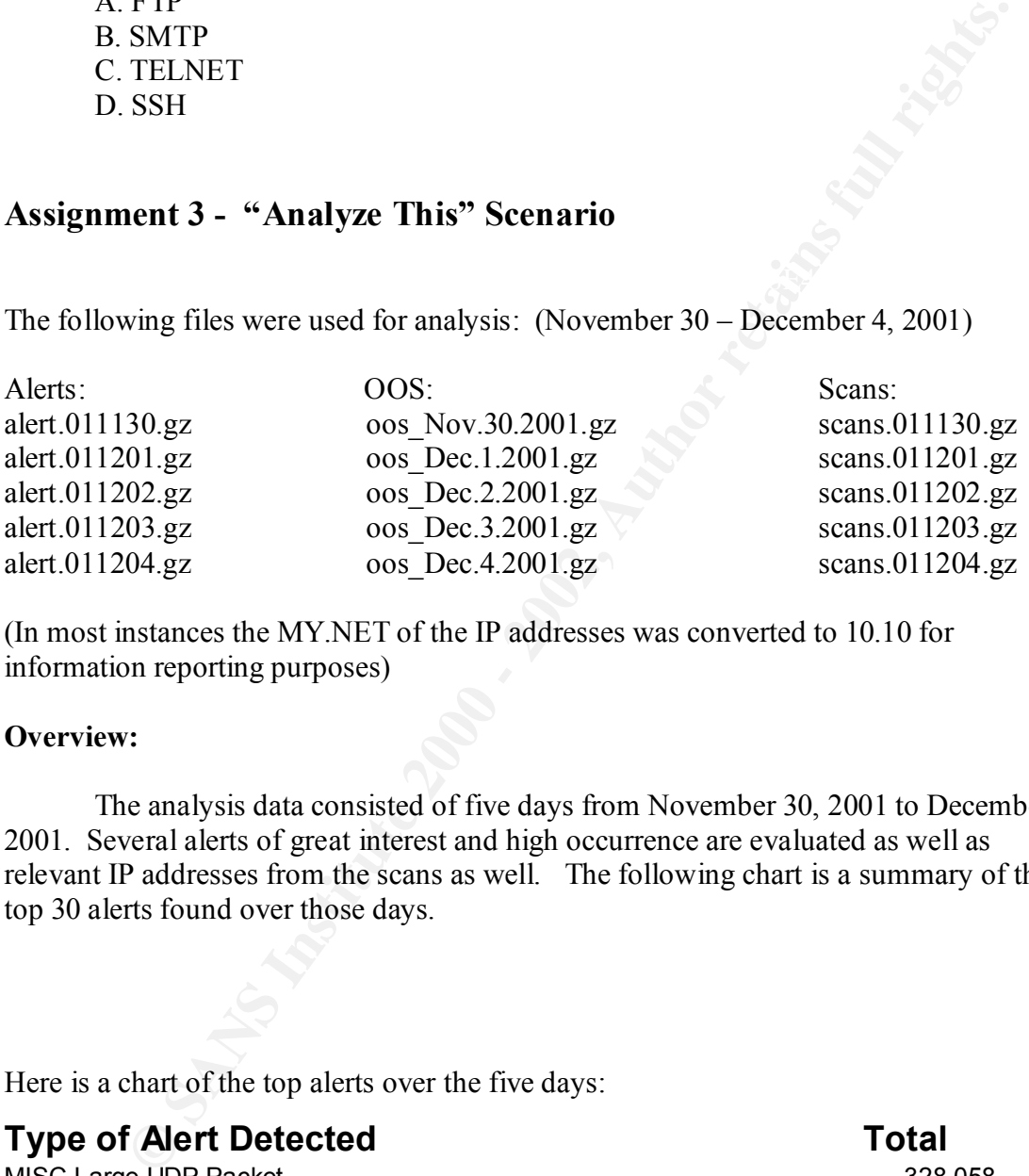

(In most instances the MY.NET of the IP addresses was converted to 10.10 for information reporting purposes)

#### **Overview:**

The analysis data consisted of five days from November 30, 2001 to December 4, 2001. Several alerts of great interest and high occurrence are evaluated as well as relevant IP addresses from the scans as well. The following chart is a summary of the top 30 alerts found over those days.

Here is a chart of the top alerts over the five days:

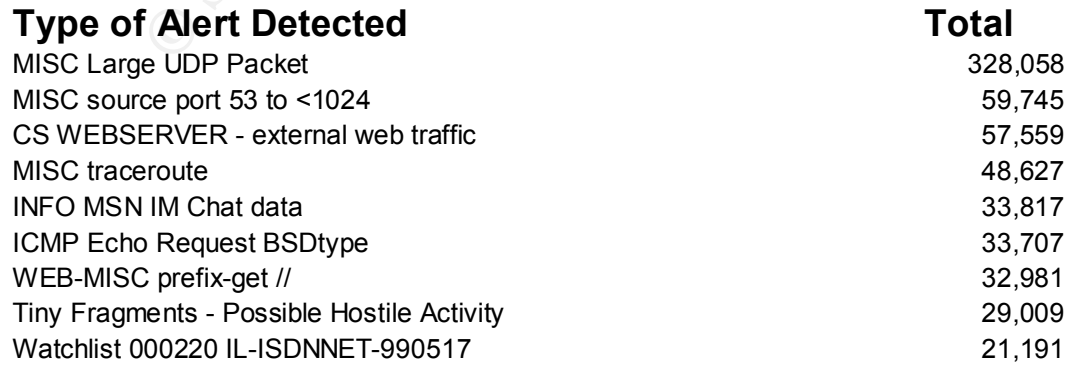

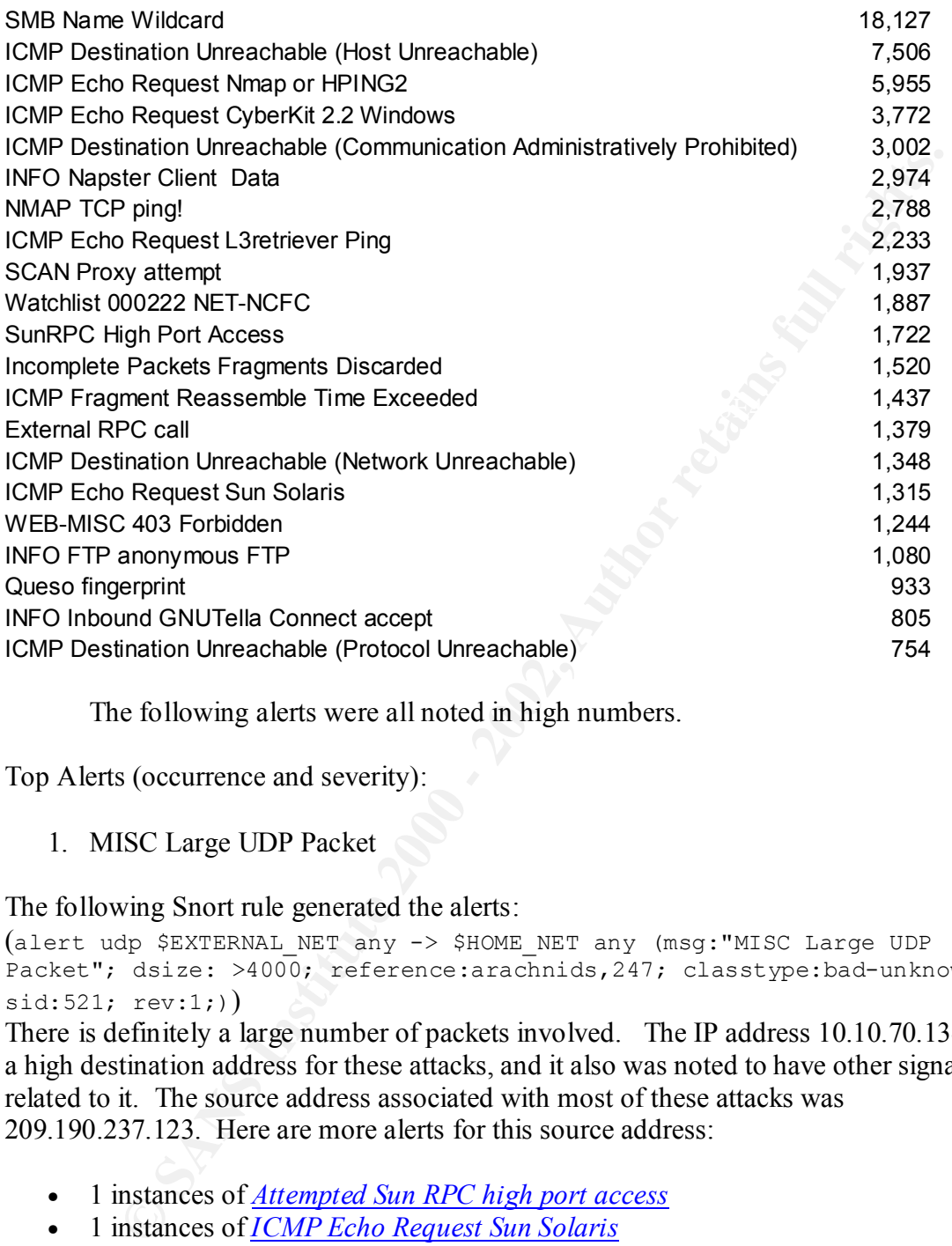

The following alerts were all noted in high numbers.

Top Alerts (occurrence and severity):

1. MISC Large UDP Packet

The following Snort rule generated the alerts:

```
(alert udp $EXTERNAL_NET any -> $HOME_NET any (msg:"MISC Large UDP 
Packet"; dsize: >4000; reference:arachnids, 247; classtype:bad-unknown;
sid:521; rev:1;
```
There is definitely a large number of packets involved. The IP address 10.10.70.134 was a high destination address for these attacks, and it also was noted to have other signatures related to it. The source address associated with most of these attacks was 209.190.237.123. Here are more alerts for this source address:

- 1 instances of *Attempted Sun RPC high port access*
- 1 instances of *ICMP Echo Request Sun Solaris*
- 1 instances of *TFTP Internal UDP connection to external tftp server*
- 26 instances of *High port 65535 udp possible Red Worm traffic*
- 32951 instances of *MISC Large UDP Packet*

This address sends random UDP packets to the 10.10.70.134 address, some with source and destination port 0. Something is going on here (Advanced UDP scan, DoS). The Red Worm alert makes me suspicious that this host may be infected.

Also, 10.10.111.121 had over 30,000 hits itself for this attack. The source of this attack was mainly 61.153.17.188 over several days. However, it had coordinating source and destination ports of a more normal nature. This type of traffic leads at a university, I would like to believe that it is most likely gaming software over the Internet. Since this attack was quite prevalent, it would be important to verify this theory. The following alerts were observed with the UDP Packets:

12/01-11:04:46.395193 [\*\*] ICMP Fragment Reassembly Time Exceeded [\*\*] 10.10.111.221 -> 61.153.17.188

12/01-11:51:37.759465 [\*\*] ICMP Fragment Reassembly Time Exceeded [\*\*] 10.10.111.221 -> 61.153.17.188

12/01-12:04:59.717245 [\*\*] <u>ICMP Fragment Reassembly Time Exceeded</u> [\*\*]  $10.10.111.221$  -> 61.153.17.188

12/01-12:32:58.731691 [\*\*] ICMP Fragment Reassembly Time Exceeded [\*\*] 10.10.111.221 -> 61.153.17.188

12/01-13:06:59.175351 [\*\*] ICMP Fragment Reassembly Time Exceeded [\*\*] 10.10.111.221 -> 61.153.17.188

12/01-14:14:41.039529 [\*\*] ICMP Fragment Reassembly Time Exceeded [\*\*] 10.10.111.221 -> 61.153.17.188

This could either confirm a lot of data in fragmented packets or a sophisticated fragment attack. Either way, this signature was a lot more coordinated and seem to indicate data transfer of a more normal nature than the previous IP address of the same UDP alert.

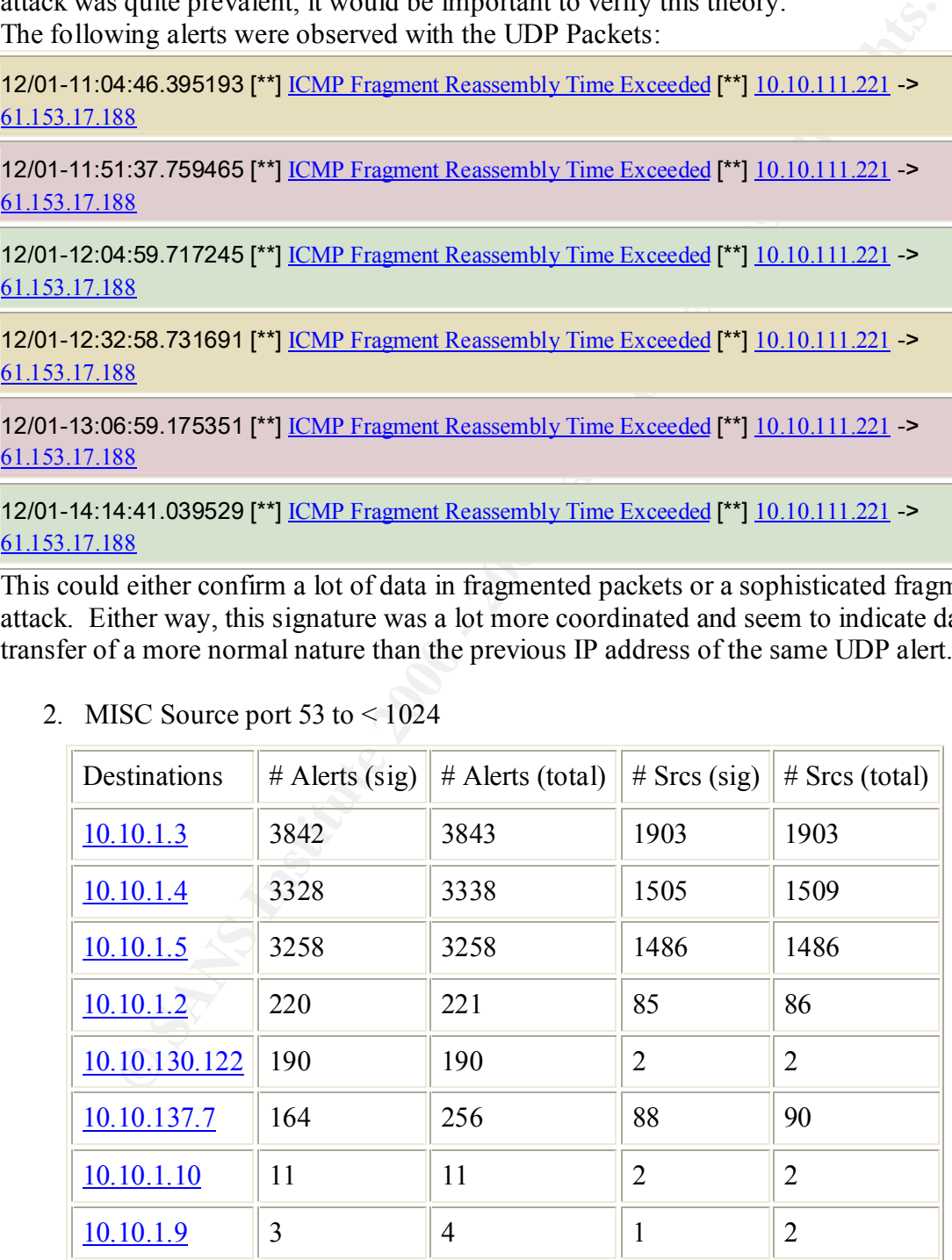

2. MISC Source port 53 to  $\leq 1024$ 

This table shows a list of the top destinations that the majority of the alerts came from over the five days. They are all internal servers that correlate to about 4500 external

source IP addresses. The source addresses are random and diverse. After looking at the traces (below), I have a feeling this is DNS traffic. It could either be large name resolution or zone transfers. It does not look like a coordinated attack but more like DNS servers configured to use the source port as 53. A lot of older DNS servers seem to still do this.

#### 3. CS WEBSERVER – external web traffic

**EXERCT:** Solution this.<br>
Solution the strategient of the strategient of the strategient Science) we have the nucle instead to watch well traffic to a CS (Computer Science) we have the nucle mean the more in the investigat The list of attacks below are a sample of those executed against the server. This is not generated by a standard Snort rule that I could find. I believe that it is a custom rule inserted to watch web traffic to a CS (Computer Science) web server. The server 10.10.100.165 is the destination of all 57,559 alerts of this kind. On further investigation, this server seems to be vulnerable to at least two attacks as well.

19 different signatures are present for *10.10.100.165* as a destination

- 1 instances of *CS WEBSERVER external cmd traffic*
- 1 instances of *WEB-MISC prefix-get //*
- 1 instances of *WEB-CGI ksh access*
- 1 instances of *ICMP IPV6 Where-Are-You*
- 1 instances of *WEB-MISC Lotus Domino directory traversal*
- 1 instances of *WEB-CGI formmail access*
- 1 instances of *INFO FTP anonymous FTP*
- 1 instances of *WEB-CGI csh access*
- 2 instances of *SUNRPC highport access!*
- 2 instances of *Null scan!*
- 2 instances of *Probable NMAP fingerprint attempt*
- 3 instances of *NMAP TCP ping!*
- 5 instances of *WEB-IIS \_vti\_inf access*
- 9 instances of *WEB-FRONTPAGE \_vti\_rpc access*
- 10 instances of *WEB-CGI redirect access*
- 11 instances of *WEB-IIS view source via translate header*
- 31 instances of *WEB-MISC http directory traversal*
- 37 instances of *CS WEBSERVER external ftp traffic*
- 8450 instances of *CS WEBSERVER external web traffic*

This server is either a honey pot for attackers, or it has been compromised. The nature of the attacks indicates that it is well hammered from the Internet and that it has vulnerabilities.

4. Tiny Fragments – Possible Hostile Activity

After reviewing the large number of alerts for this attack  $(29,009)$ , I am not certain what is going on between these two servers.

12/04-12:21:07.507397 [\*\*] Tiny Fragments - Possible Hostile Activity [\*\*] 10.10.8.1 -> 10.10.16.42

12/04-12:21:07.802910 [\*\*] Tiny Fragments - Possible Hostile Activity [\*\*] 10.10.8.1 -> 10.10.16.42

12/04-12:21:08.916584 [\*\*] Tiny Fragments - Possible Hostile Activity [\*\*] 10.10.8.1 -> 10.10.16.42

12/04-12:21:11.467212 [\*\*] Tiny Fragments - Possible Hostile Activity [\*\*] 10.10.8.1 -> 10.10.16.42

**1314967212** (**CT**) Inny Fragments. Isosable Hosine Achivity ( $P$ ] 10.108.1 > 10.10.16.<br>
S. I and 10.10.16.42. It seems to altered a large amount of this fragments be<br>
S. I and 10.10.16.42. It seems no achievional, and All packets follow the above trace. More information is needed to determine the This is the format for the alerts that indicate a large amount of tiny fragments between 10.10.8.1 and 10.10.16.42. It seems one directional, and there is a strong possibility that 10.10.16.42 is compromised. Other signatures indicate possible Trojan activity on this host. The stimulus on 10.10.8.1 is the confusing part. Since both addresses are internal and I bet this Snort rule is custom, there is an active monitoring of what happens between these servers. The barrage starts about noon and goes till midnight. nature and severity of this attack.

Top Scans:

1. Sources 10.10.5.75 and 10.10.5.76 (Internal)

These two servers showed up consistently in the scan files as the top two portscan hosts detected. The host 10.10.5.75 had 107,309 alerts for detected portscans, which equated to 1,935,113 entries in the scan files. The other address, 10.10.5.76, had 107,282 alerts respectively. I have grouped these two together because their scan are a mimic of each other. Here is a sample trace:

```
Dec 2 12:00:01 10.10.5.75:67 -> 10.10.230.198:68 UDP
Dec 2 12:00:01 10.10.5.75:67 -> 10.10.226.250:68 UDP
Dec 2 12:00:01 10.10.5.75:67 -> 10.10.218.62:68 UDP 
Dec 2 12:00:03 10.10.5.75:67 -> 10.10.223.14:68 UDP
Dec 2 12:00:03 10.10.5.75:67 -> 10.10.223.82:68 UDP
Dec 2 12:00:03 10.10.5.75:67 -> 10.10.235.226:68 UDP
Dec 2 12:00:04 10.10.5.75:67 -> 10.10.235.178:68 UDP
```
This activity looks like a robust UDP scan of port 68 on a Class B subnet. However due to the ports, a reasonable argument for DHCP responses could be made as well. There were no specific alerts that I could find related to attacks by these hosts. The rapid number of packets in a quick timeframe has them labeled as portscans. I have trouble believing that two hosts would continue scanning like this for five days straight. At some point, they would have covered every host. Since a Class B network is so large, it seems for feasible that DHCP is a likely answer.

2. Source 10.10.87.50 (Internal)

a lot of random addresses including the  $24.x.x.x$ , known to host cable modem This was another internal address with high scanning numbers. There were 75,060 alerts logged for this address alone. Again, this host used all UDP packets to networks. Here is a sample:

```
Dec 3 06:01:53 10.10.87.50:999 -> 217.128.162.218:61098 UDP
Dec 3 06:01:54 10.10.87.50:888 -> 24.217.195.224:3561 UDP
Dec 3 06:01:54 10.10.87.50:888 -> 195.67.214.193:10514 UDP
```
Dec 3 06:05:20 10.10.87.50:888 -> 61.182.30.17:1217 UDP Dec 3 06:05:20 10.10.87.50:999 -> 210.243.192.231:1042 UDP Dec 3 06:05:20 10.10.87.50:888 -> 210.243.192.231:1045 UDP

In this section of the trace, the source port stays at 999 or 888 and the destination port changes randomly. It seems to be a constant UDP scan of Internet networks. The ports were so random I could not establish a pattern of the scan. The source port points to a crafted scan since it never changes. This scan again was continuing over all five days.

#### 3. Source 205.188.246.121 (External)

```
Nov 30 10:41:51 205.188.246.121:17296 -> 10.10.156.54:6970 UDP
  Nov 30 10:41:51 205.188.246.121:28556 -> 10.10.108.15:6970 UDP 
  Nov 30 10:41:55 205.188.246.121:31166 -> 10.10.86.28:6970 UDP 
  Nov 30 10:41:54 205.188.246.121:17296 -> 10.10.156.54:6970 UDP 
  Nov 30 10:41:54 205.188.246.121:12354 -> 10.10.83.72:6970 UDP 
  Nov 30 10:41:55 205.188.246.121:27758 -> 10.10.181.76:6970 UDP
```
es randomly. It seems to be a constant UDP scan of Internet networks. The source so randoml colula not establish a pattern of the scan. The source por<br>to a crafted scan since it never changes. This sean again was continuin When I first looked into the port 6970, I found it was used by RealNetworks and RTSP. This would explain the large number of packets. This host scanned over 6000 times just on the first day (11/30), and there were 4,556 alerts by Snort of his presence through the five days. I had also recorded over 25,000 scan hits for the whole 205.188.0.0 Class B network from the Internet. It looked like something serious was going on here. After further discovery, this seems to be a false alarm.

Two of the top addresses are shown here:

C:\>nslookup Default Server: atldns03.atl.mediaone.net Address: 66.56.65.7

 $>$  205.188.246.121 Server: atldns03.atl.mediaone.net Address: 66.56.65.7

Name: g2lb3.spinner.com Address: 205.188.246.121

 $> 205.188.228.65$ Server: atldns03.atl.mediaone.net Address: 66.56.65.7

Name: mslb4.spinner.com Address: 205.188.228.65

 $>$   $\frac{1}{2}$   $\frac{1}{2}$   $\frac{1}{2$ > exit

This is an nslookup showing that the IP addresses resolve to spinner.com, which happens to be an online radio station. It is most likely that the traffic here is setting

off portscan alerts due to the volume in a short amount of time. I did find that source ports matched up consistently across logged packets indicated crafting was not involved.

#### 4. Source 204.152.184.75 (External) ftp.netbsd.org

```
dice 204.152.164.75.168.1011 ID ID CO 148.2707 SYN *******54<br>
05:10:25 204.152.184.75.59379 -> 10.10.70.148.2709 SYN ******54<br>
05:10:25 204.152.184.75.59379 -> 10.10.70.148.2710 SYN ******54<br>
05:10:26 204.152.184.75.59375 
Dec 4 05:10:32 204.152.184.75:59323 \rightarrow 10.10.70.148:2716 SYN ******S*
   Dec 4 05:10:24 204.152.184.75:59390 -> 10.10.70.148:2707 SYN ******S*
   Dec 4 05:10:25 204.152.184.75:59379 -> 10.10.70.148:2709 SYN ******S*
   Dec 4 05:10:26 204.152.184.75:59375 \geq 10.10.70.148:2710 SYN ****** S*
   Dec 4 05:10:29 204.152.184.75:59348 -> 10.10.70.148:2713 SYN ******S*
   Dec 4 05:10:29 204.152.184.75:59342 -> 10.10.70.148:2714 SYN ****** S*
   Dec 4 05:10:30 204.152.184.75:59334 -> 10.10.70.148:2715 SYN ******S*
   Dec 4 05:10:32 204.152.184.75:59316 -> 10.10.70.148:2717 SYN ****** S*
   Dec 4 05:10:33 204.152.184.75:59310 -> 10.10.70.148:2718 SYN ******S*
   Dec 4 05:10:35 204.152.184.75:59285 -> 10.10.70.148:2721 SYN ******S*
   Dec 4 05:10:36 204.152.184.75:59276 -> 10.10.70.148:2722 SYN ****** S*
   Dec 4 05:10:38 204.152.184.75:59262 -> 10.10.70.148:2724 SYN ******S*
```
This scan was another one across all the days, alerted 2,437 times. It seems to be a standard SYN scan incrementing the destination port while decrementing the source port. The strange thing, other than the source port, is that all packets were destined for 10.10.70.148. It looks like a consistent scan of this server from the host ftp.netbsd.org. It is a very loud scan. Any IDS would catch this as a basc TCP port scan. More research should be done to see what value holds to 10.10.70.148 that makes it so attractive to a constant TCP SYN attack.

# **Top Talkers: (Alerts by Destination Address)**

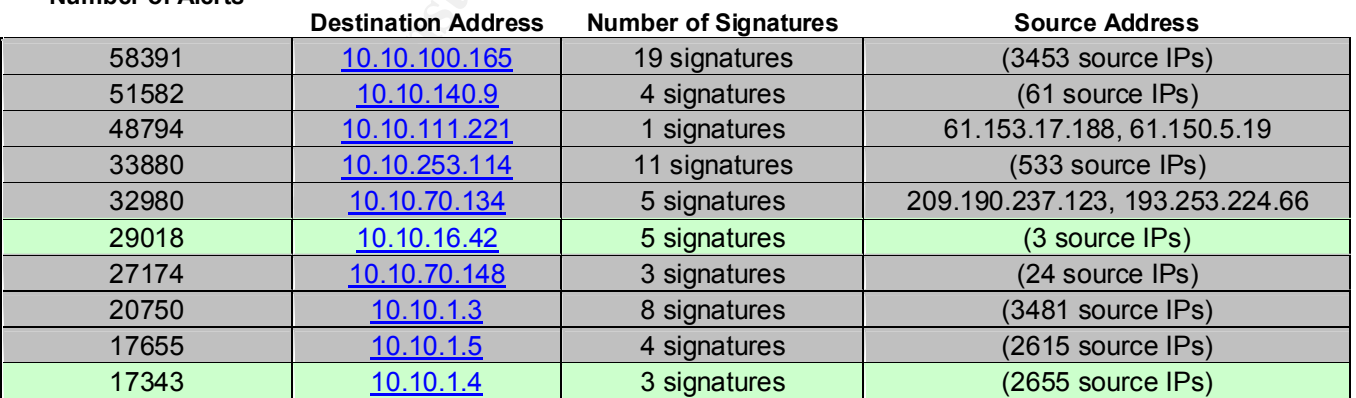

These were the most active destination addresses across the five days that were analyzed. Special precaution should be taken to ensure security of these machines.

**Number of Alerts**

# **Important External Addresses:**

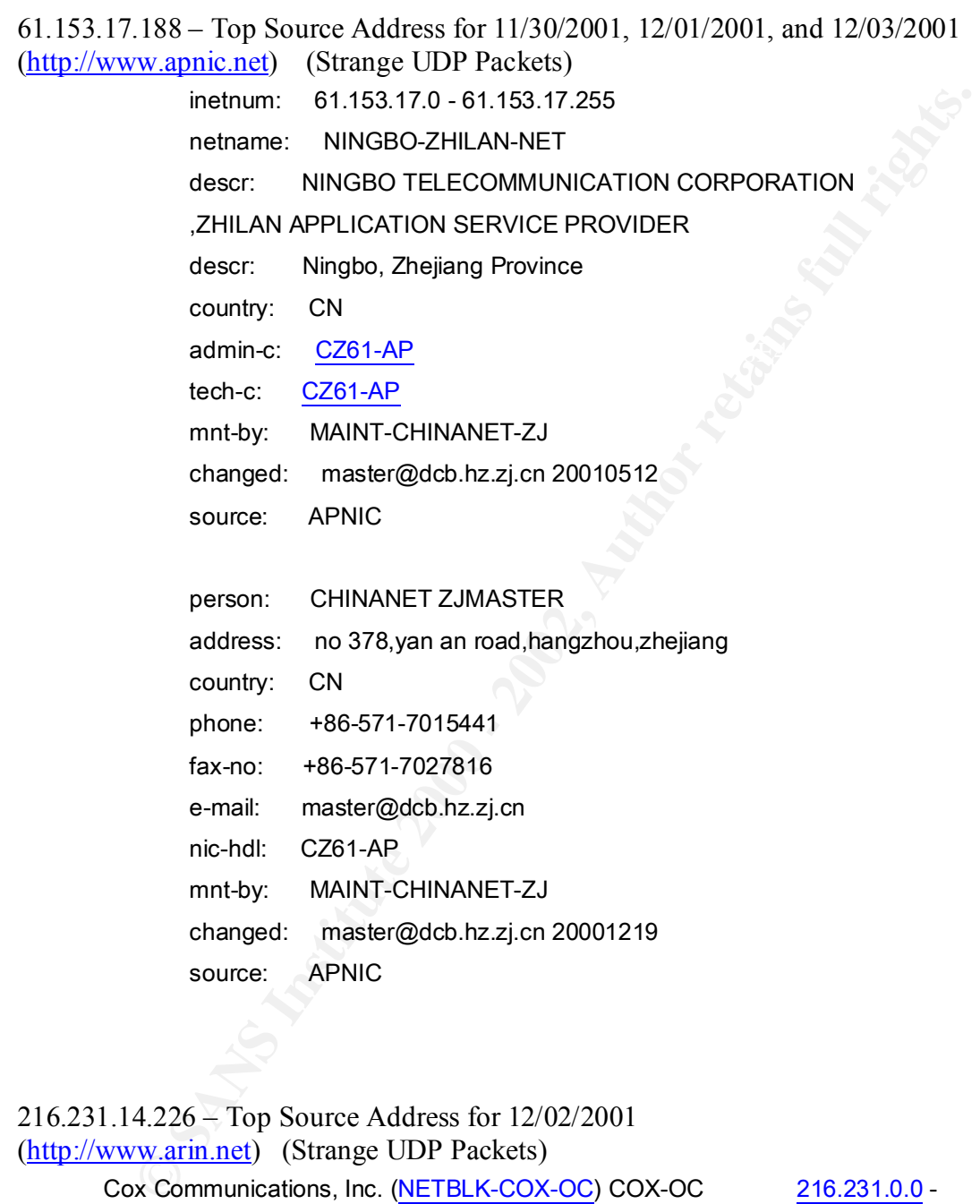

216.231.31.255

Regenesis (NETBLK-COXOCCA-REGENESIS-1) COXOCCA-REGENESIS-1 216.231.14.224 - 216.231.14.239

209.190.237.123 – Top Source Address for 12/04/2001 (Large UDP Packets) (http://www.arin.net)

Atlantech Online, Inc. (NETBLK-AOI1999B) 1010 Wayne Avenue, Suite 630 Silver Spring, MD 20910 US

**SANS INTERT ACTS 200 - 200 190 255 255<br>
Maintainer: ATON**<br>
Coordinator:<br>
Continator:<br>
Continetor: Atework Operations (EF105-ARIN) noc@atlantech.net<br>
301-589-3060 (FAX) 301-593-9897<br>
Domain System inverse mapping provided Netname: AOI1999B Netblock: 209.190.192.0 - 209.190.255.255 Maintainer: ATON

Coordinator:

 $Covian factor.$ Center, Network Operations (EF105-ARIN) noc@atlantech.net 301-589-3060 (FAX) 301-593-9897

Domain System inverse mapping provided by:

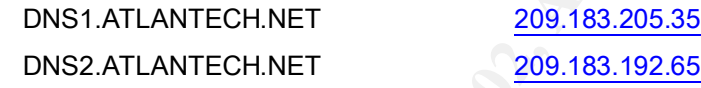

ADDRESSES WITHIN THIS BLOCK ARE NON-PORTABLE

 Record last updated on 22-May-2000. Database last updated on 10-Feb-2002 19:55:25 EDT.

65.9.223.145 – Executing CMD.EXE on web server (MS Vulnerability)

(http://www.arin.net)

@Home Network (NETBLK-HOME-3BLK)HOME-3BLK 65.0.0.0

65.15.255.255

@Home Network (NETBLK-PITBPA1-PA-7) PITBPA1-PA-7 65.9.216.0 - 65.9.223.255

61.159.31.6 – Retrieving Directory Listing from web server (MS vulnerability) (http://www.apnic.net)

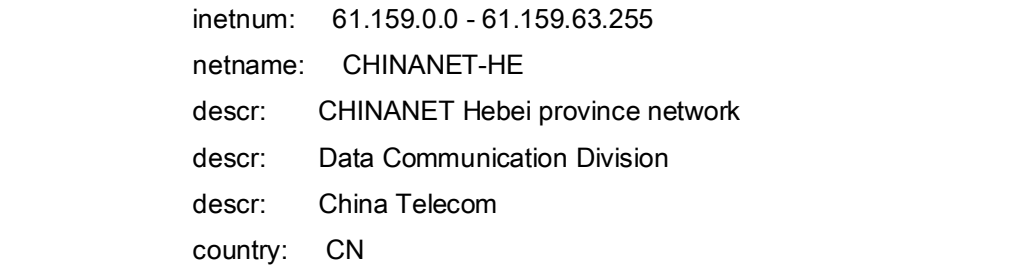

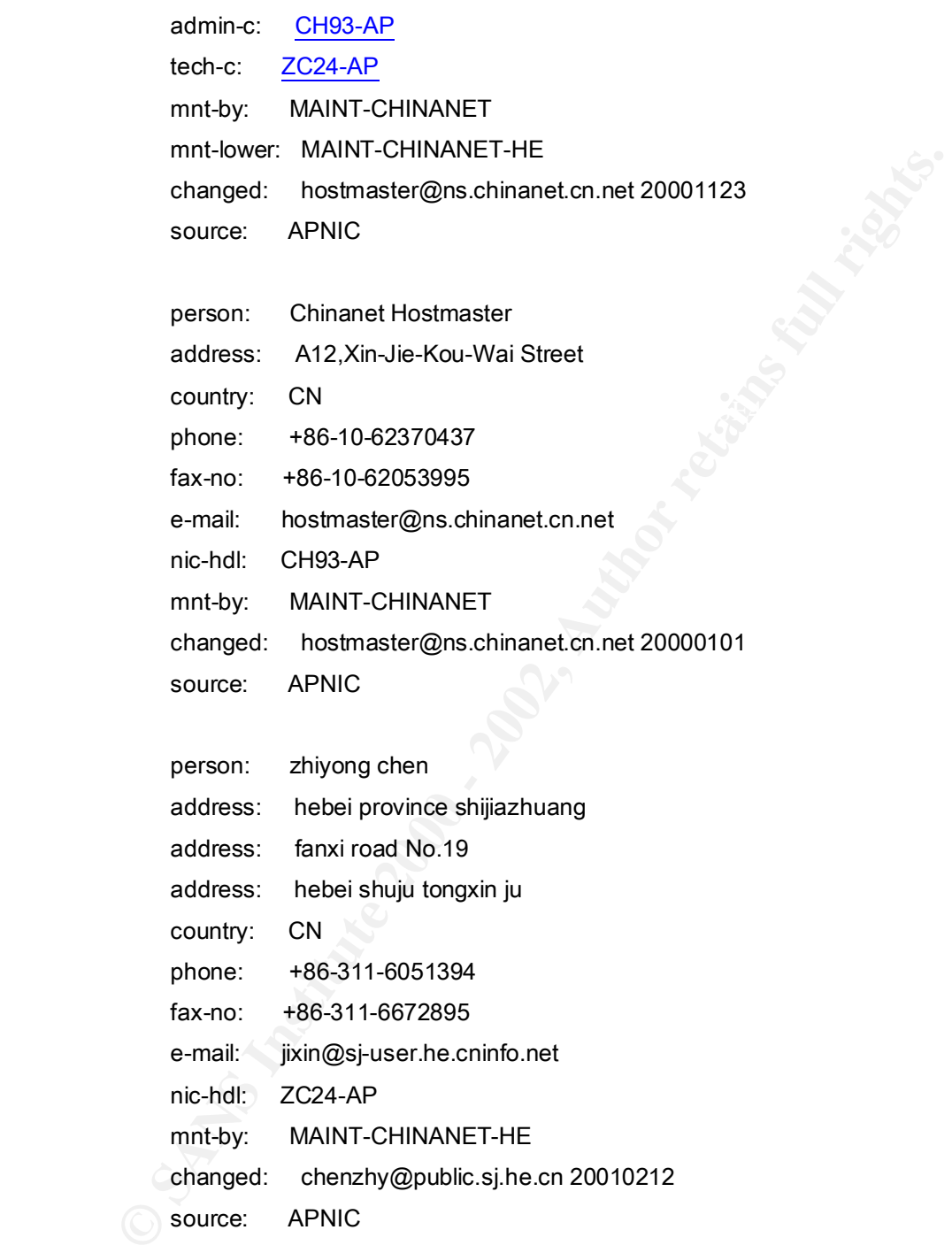

# 216.26.100.34 – Sending ICMP Redirects

#### (http://www.arin.net)

Education Network of Ontario (NETBLK-ENO-CIDR-1) ENO-CIDR-1

 $216.26.96.0 - 216.26.127.255$ 

Keewaytinook Okimakanak (NETBLK-NETBLOCK-KNET-1) NETBLOCK-KNET-1 216.26.100.0 - 216.26.107.255

(http://www.dshield.org)

#### **IP Address:** 216.26.100.34

#### **HostName:** 34-100-26-216.ipt.knet.ca

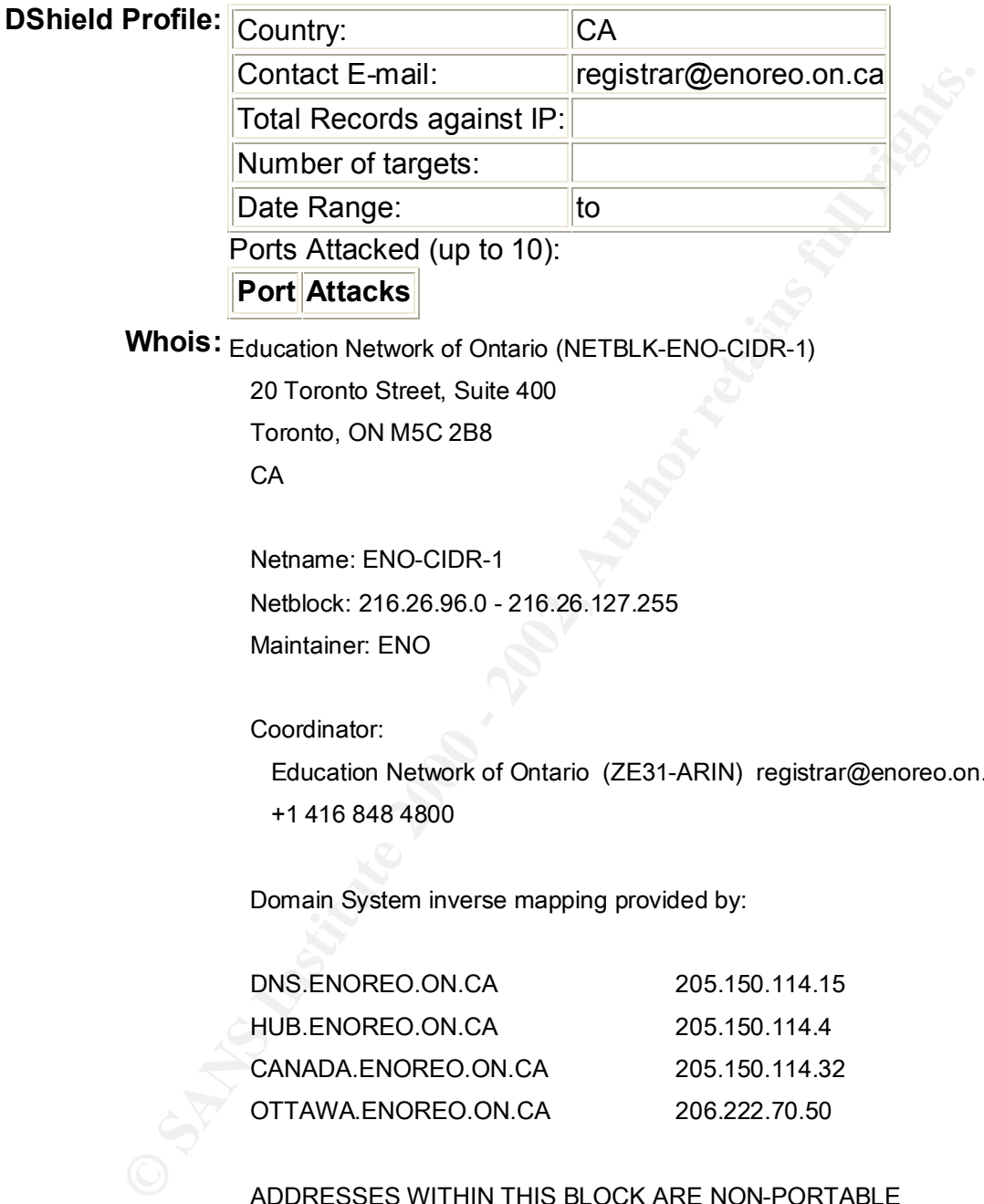

**Whois:** Education Network of Ontario (NETBLK-ENO-CIDR-1)

20 Toronto Street, Suite 400

Toronto, ON M5C 2B8

CA

 Netname: ENO-CIDR-1 Netblock: 216.26.96.0 - 216.26.127.255 Maintainer: ENO

Coordinator:

----------

 Education Network of Ontario (ZE31-ARIN) registrar@enoreo.on.ca +1 416 848 4800

Domain System inverse mapping provided by:

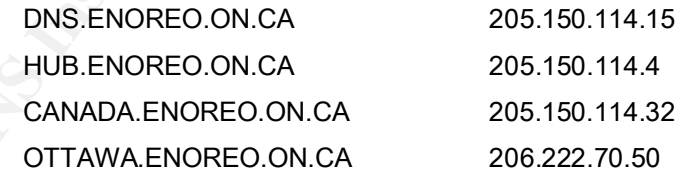

ADDRESSES WITHIN THIS BLOCK ARE NON-PORTABLE

Database last updated on 10-Feb-2002 19:55:25 EDT. Record last updated on 12-Nov-2001.

Keewaytinook Okimakanak (NETBLK-NETBLOCK-KNET-1) 115 King Street Sioux Lookout, ON P8T 1A8 **CA** 

 Netname: NETBLOCK-KNET-1 Netblock: 216.26.100.0 - 216.26.107.255 Maintainer: KTNK

 $\sim$  Coordinator. Coordinator: Linden, Adi (AL539-ARIN) adi@adis.on.ca 807-737-1135

Domain System inverse mapping provided by:

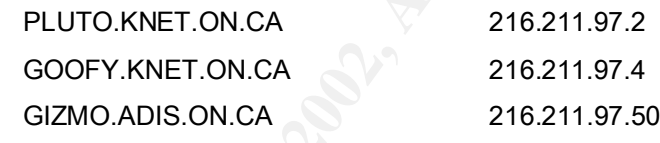

Record last updated on 06-Apr-2001.

Database last updated on 10-Feb-2002 19:55:25 EDT.

204.152.184.75 – TCP scanning host

(http://www.dshield.org)

**IP Address:** 204.152.184.75

**HostName:** ftp.netbsd.org

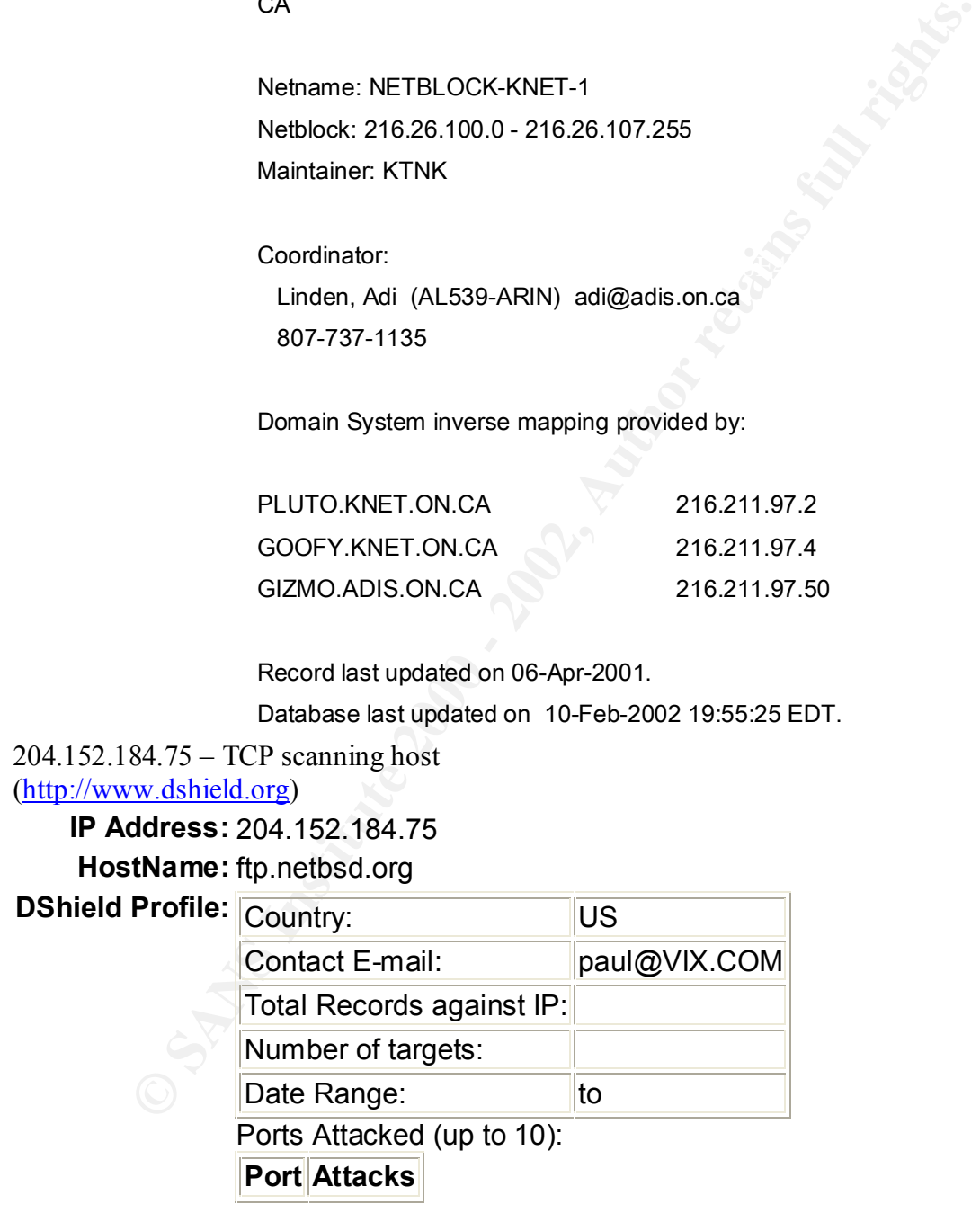

**Whois:** M.I.B.H., LLC (NETBLK-MIBH-2BLK)

Star Route Box 159A Woodside, CA 94062 US

 Netname: MIBH-2BLK Netblock: 204.152.184.0 - 204.152.191.255 Maintainer: VIX

Coordinator:

 Vixie, Paul (PV15-ARIN) paul@VIX.COM +1 415 747 0204

Domain System inverse mapping provided by:

 NS-EXT.VIX.COM 204.152.184.64 NS1.GNAC.COM 209.182.195.77

 Record last updated on 27-Apr-1999. Database last updated on 10-Feb-2002 19:55:25 EDT.

# **OOS Data:**

Maintainer. VIX<br>
Coordinator:<br>
Vixie, Paul (PV15-ARIN) paul@VIX.COM<br>
+1415 747 0204<br>
Domain System inverse mapping provided by:<br>
NS-EXT.VIX.COM<br>
204.152.184.64<br>
NS1.GNAC.COM<br>
204.152.184.64<br>
NS1.GNAC.COM<br>
209.182.195.77<br> After catenation of the OOS files into one file, I began to sort the data and arrange it in an organized fashion. I was able to determine that a large majority of the traffic was external addresses sending TCP packets to port 25 with a SYN flag and the two reserved bits set. Here is part of the breakdown:

66.187. 233.194  $\rightarrow$  10.10.253.43 port 25 1 2 S (103 packets) 66.187. 233.194  $\rightarrow$  10.10.100.217 port 25 1 2 S (268 packets)

199.183.24.194  $\rightarrow$  10.10.254.41 port 25 1 2 S (43 packets) 199.183.24.194  $\rightarrow$  10.10.254.42 port 25 1 2 S (51 packets) 199.183.24.194  $\rightarrow$  10.10.254.43 port 25 1 2 S (29 packets) 199.183.24.194  $\rightarrow$  10.10.100.217 port 25 1 2 S (176 packets)

number of packets over the whole five days. Queso only needs a few packets to identify  $\frac{1}{2}$ It looks like these packets may be from the Queso tool. Since the Type-Of-Service on these packets was 0, they are most likely not Explicit Congestion Notification (ECN), but rather the forged packets are used to fingerprint an operating system by a tool named queso.  $(\frac{http://www.sans.org/y2k/ecn.htm}{http://www.sans.org/y2k/ecn.htm})$  The interesting factor here is the an OS. In this case, there might be a use of ECN since the packet count is higher than an OS fingerprint and the source addresses stay the same. It is hard to draw a conclusion due to my unfamiliarity with ECN. More research on these packets would be appropriate. The nature of the attack looks like there might be decent explanation.

The other OOS packets were a few random packets that might have been Queso examples as well. Also, a couple random packets with strange flags usually for OS fingerprinting like XMAS and SPU.

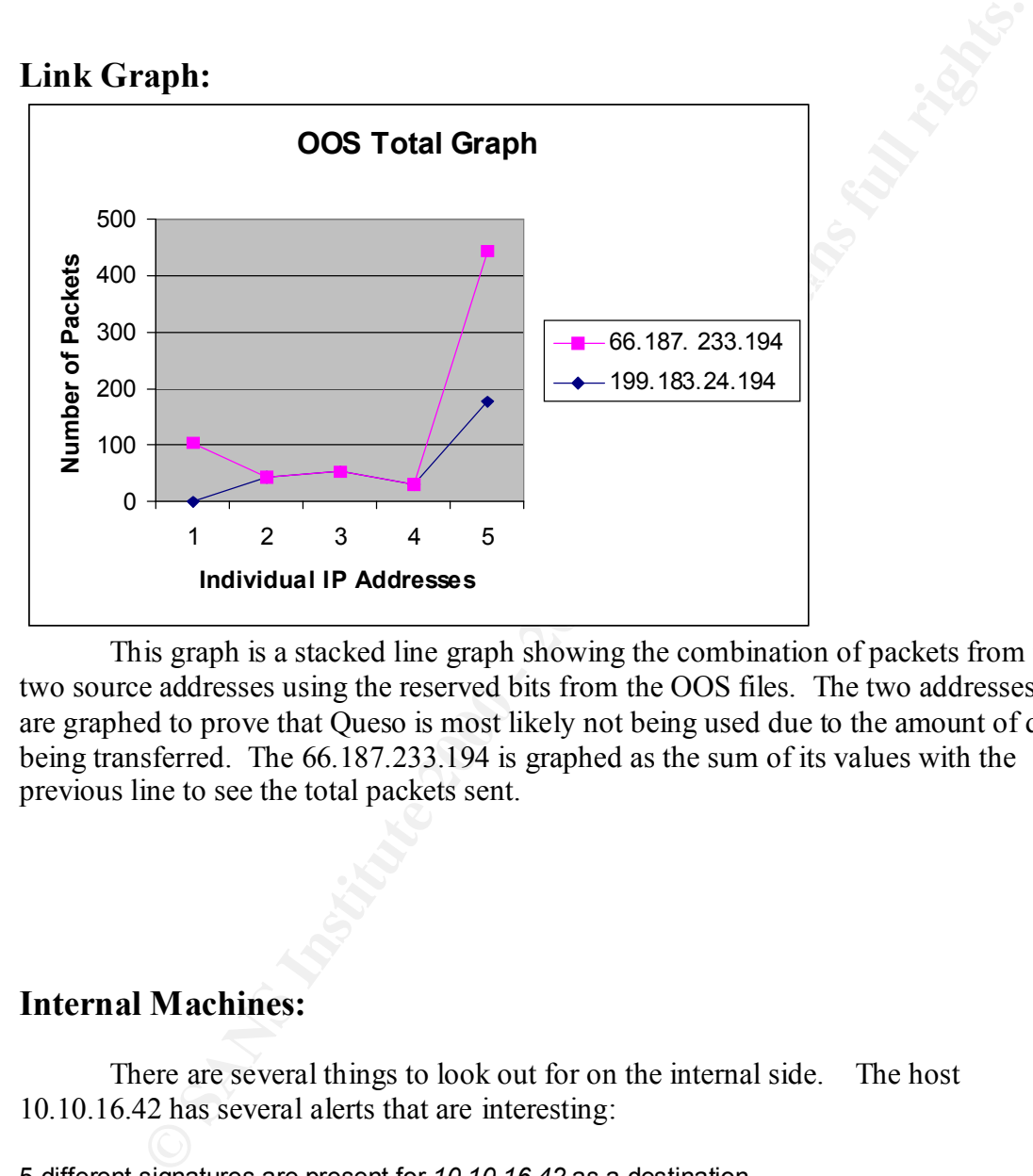

This graph is a stacked line graph showing the combination of packets from the two source addresses using the reserved bits from the OOS files. The two addresses here are graphed to prove that Queso is most likely not being used due to the amount of data being transferred. The 66.187.233.194 is graphed as the sum of its values with the previous line to see the total packets sent.

# **Internal Machines:**

There are several things to look out for on the internal side. The host 10.10.16.42 has several alerts that are interesting:

5 different signatures are present for *10.10.16.42* as a destination

- 1 instances of *Tiny Fragments Possible Hostile Activity [\*\*] 10.10.8.112/04- 19:44:32.070566 [\*\*] INFO MSN IM Chat data*
- 2 instances of *Possible trojan server activity* 
	- 3 instances of *Port 55850 tcp Possible myserver activity ref. 010313-1*
	- 3 instances of *SUNRPC highport access!*
	- 29009 instances of *Tiny Fragments Possible Hostile Activity*

The 29,009 Tiny fragments along with the Trojan activity make this an interesting host. The other host, 10.10.8.1, that is sending it the Tiny Fragments should be noted as well. This is the only signature that was detected for it, but the nature of the attack is very suspicious as well. More information about this attack is needed.

The internal host 10.10.100.165 is another dangerous one.

4 different signatures are present for *10.10.100.165* as a source

- 1 instances of *INFO Web Dir listing*
- 3 instances of *High port 65535 tcp possible Red Worm traffic*
- 12 instances of *INFO Web Cmd completed*
- 57 instances of *WEB-MISC 403 Forbidden*

There alerts explain that there are vulnerabilities on this server which have not been addressed. According to this, it may have already been compromised.

e internal host 10.10.100.165 is another dangerous one.<br>
signatures are present for 10.10.100.165 as a source<br>
mstances of *INFO - Web Dir listing*<br>
mstances of *INFO - Web Cnd completed*<br>
instances of *INFO - Web Cnd comp* The host 10.10.130.27 may have an active Trojan. The trace shows a decent chance that SubSeven is running on the host. This needs to be investigated. 12/03-01:39:16.835949 [\*\*]  $\overline{DSS0/trojan\ trojan-active-subseven}$  [\*\*]  $10.10.130.27:1243$  -> 24.3.40.141:1191

There is something strange about 10.10.140.9 as well. This host routinely gets way too many ICMP destination unreachables and miscellaneous traceroutes. It is a little too random and high than it should be. Something may be going on that we are not seeing. There has to be an explanation for this traffic.

Another one from before, 10.10.70.134 displays UDP traffic of an unnatural nature. Random source and destination ports as well as using 0 as a port is not valid traffic. This should be probed further for cause and effect.

12/04-12:27:18.791076 [\*\*] MISC Large UDP Packet [\*\*] 209.190.237.123:0 -> 10.10.70.134:0

12/04-12:27:18.901994 [\*\*] MISC Large UDP Packet [\*\*] 209.190.237.123:39356 ->

10.10.70.134:22150

12/04-12:27:19.757255 [\*\*] MISC Large UDP Packet [\*\*] 209.190.237.123:37885 -> 10.10.70.134:3313

12/04-12:27:20.339481 [\*\*] MISC Large UDP Packet [\*\*] 209.190.237.123:0 -> 10.10.70.134:0

12/04-12:27:20.451450 [\*\*] MISC Large UDP Packet [\*\*] 209.190.237.123:0 -> 10.10.70.134:0

Key fingerprint = AF19 FA27 2F94 998D FDB5 DE3D F8B5 06E4 A169 4E46 12/04-12:27:21.430906 [\*\*] MISC Large UDP Packet [\*\*] 209.190.237.123:0 -> 10.10.70.134:0

12/04-12:27:21.740402 [\*\*] MISC Large UDP Packet [\*\*] 209.190.237.123:34652 ->

10.10.70.134 11460

# **Defensive Recommendations:**

I first recommend better segmentation of the network and adding layers of defense to improve things immediately. Applying ingress and egress filtering at the perimeter routers will help filter out a lot of miscellaneous traffic. It would help prevent DoS attacks or IP spoofing.

**EXERT THREW THE SANS INTER IN THE SANS IN THE THE AND THE THE THE THE THE THE THE MAN WAS SAND IN THE SK S TO PROOFING.**<br>
We also have that for me to gather how the network was segmented, but I would help prover also that immediately. It was hard for me to gather how the network was segmented, but I would recommend layering firewalls and separating segments to help contain like computers to their respective areas. Also, putting a firewall and host protection on anything that servers information to the Internet. Specifically, there was at least one server that was not patched against some common vulnerabilities. That server needs to be updated

Port filtering on common Trojan ports, unused services, and unsecured protocols would b the next step. A more strict Internet policy would need to be developed and approved. I would recommend limiting UDP as much as possible. A lot of the ICMP could be removed as well. A good stateful firewall will help with a lot of issues.

I would also block some of the dangerous IP addresses identified immediately. The firewall ability to protect your network after detecting these attacks is key. The IDS will need to be tuned with some custom rules to make sure the firewall is working. Quality Assurance is a good aspect of security that a decent IDS can provide for your network. It will help verify what does or does not get through the firewall.

### **Analysis Process:**

The analysis of the data took some discipline and research. I read several practicals to get an idea of what I had to do and some of the ways to get it done. In the end, I found a mixed approach worked the best.

I downloaded SnortSnarf v020126.1 and installed it on my laptop. I was able to run in on the daily alert files, but it seemed to take too long on one big concatenated file. I ended up using Excel to correlate and combine the alerts into a table.

To parse some of the files and pull out specific information, especially in the scans and OOS files, I knew I would need certain unix commands like cat, grep, sed, sort, uniq. I had some of them from the Windows 2000 Resource Kit, but I had trouble locating sed. In the end, I installed Cygwin 1.3.5 from a download I had on my hard drive. This allowed me to use almost any posix utility I needed to parse the files. I ended up grepping out the spp\_portscans for easier correlation. Sed was a great help to me for preparing the files for SnortSnarf by removing the MY.NET. I was able to substitute "10.10" for each "MY.NET".

SnortSnarf proved to be invaluable, and most of the charts and correlations came from its data. What a wonderful tool. I did try one more time to complete the huge file on my home machine, but it never completed before I was finished with this.

I used the Internet to research heavily and correlate my findings. Incident.org, sans.org, and giac.org were very helpful in my data mining.

# **References:**

Websites referenced in this practical: (urls where appropriate)

1. General Search and Archives. http://www.incidents.org/ (8 Feb. 2002)

2. Virus Database. http://www.symantec.com/ (8 Feb. 2002)

Key fingerprint = AF19 FA27 2F94 998D FDB5 DE3D F8B5 06E4 A169 4E46 3. Virus Database and Research. http://www.sarc.com/ (8 Feb. 2002)

4. SANS Reading Room. http://www.sans.com/ (8 Feb. 2002)

5. ARIN WHOIS Lookup. http://arin.net/ (8 Feb. 2002)

6. APNIC WHOIS Lookup. http://www.apnic.net/ (8 Feb. 2002)

7. Alerts and Detects of Interest. http://xforce.iss.net/ (7 Feb. 2002)

8. WHOIS Data. http://www.dshield.org/ (10 Feb. 2002)

9. GCIA Information and Practicals. http://www.giac.org/ (10 Feb. 2002)

referenced in this practical: (urls where appropriate)<br>
Search and Archives. http://<u>www.incidents.org</u>/ (8 Feb. 2002)<br>
atabase. http://<u>www.symantec.com</u>/ (8 Feb. 2002)<br>
atabase and Research. http://www.sanc.com/ (8 Feb. Several GCIA practicals: (www.giac.org) Nelson Carter (0374) Tadaaki Nagao (0187) Doug Harold (0381) Wade Dauphine (0387) Win Miller (0386) Chris Baker (0371) Jeff Holland (0396) Scott Shinberg (0389)

Northcutt, Stephen; Cooper, Mark; Fearnow, Matt; Frederick, Karen. Intrusion Signatures and Analysis. Indianapolis:New Riders, January 2001.

NorthCutt, Stephen and Novak, Judy. Network Intrusion Detection Handbook An Analyst's Handbook. Second Edition; Indianapolis:New Riders, September 2000.

 $W$ esley, 1994. Stevens, Richard W. TCP/IP Illustrated, Volume 1 The Protocols. Reading: Addison-

SANS 2001 San Diego Conference Books – Intrusion Detection In-Depth Track.

# **Appendix A -- SnortSnarf Data Sample Screens**

Earliest alert at **00:00:07**.151664 *on 11/30/2001* Latest alert at **23:52:22**.632967 *on 11/30/2001*

Top 20 source IPs Top 20 destination IPs

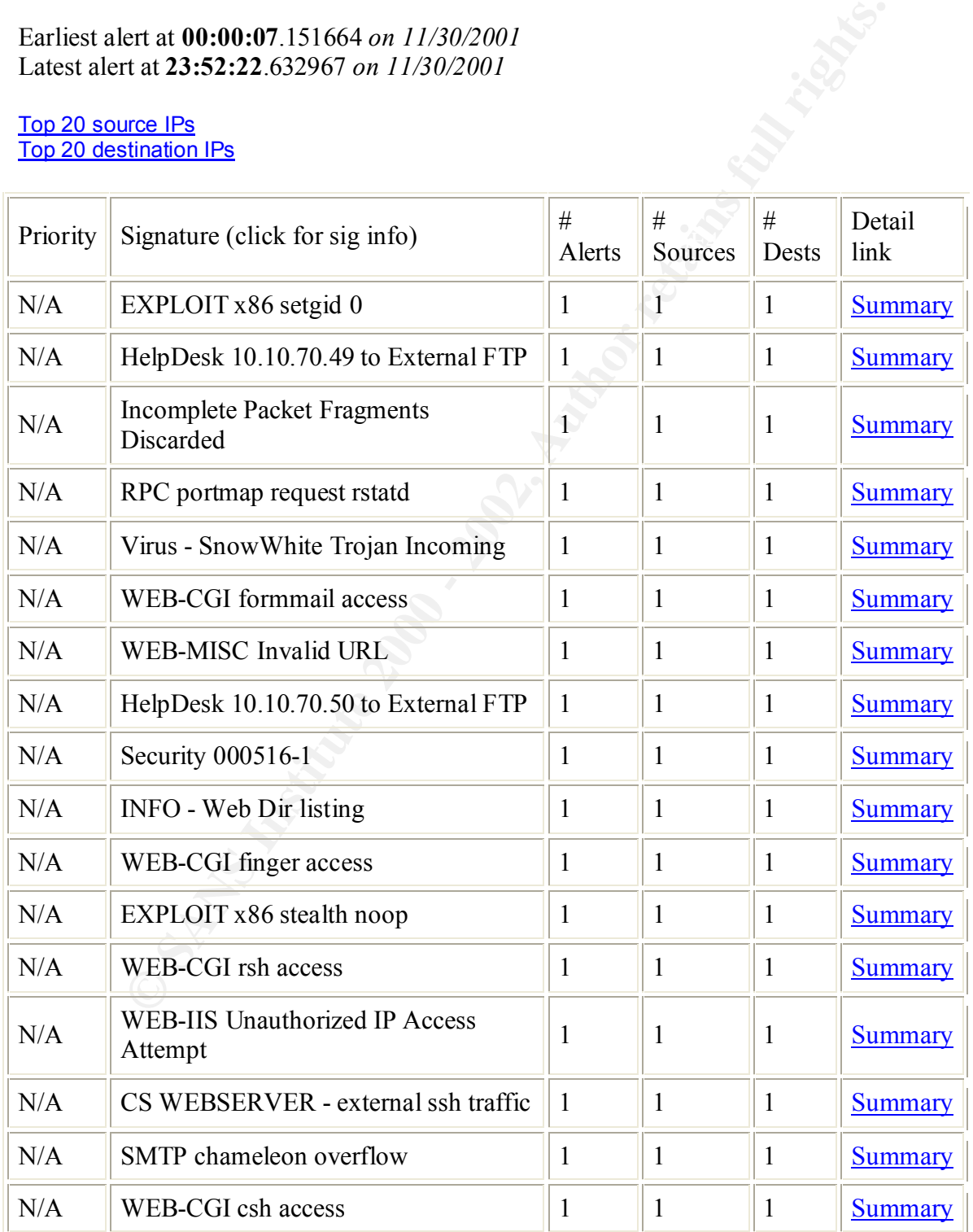

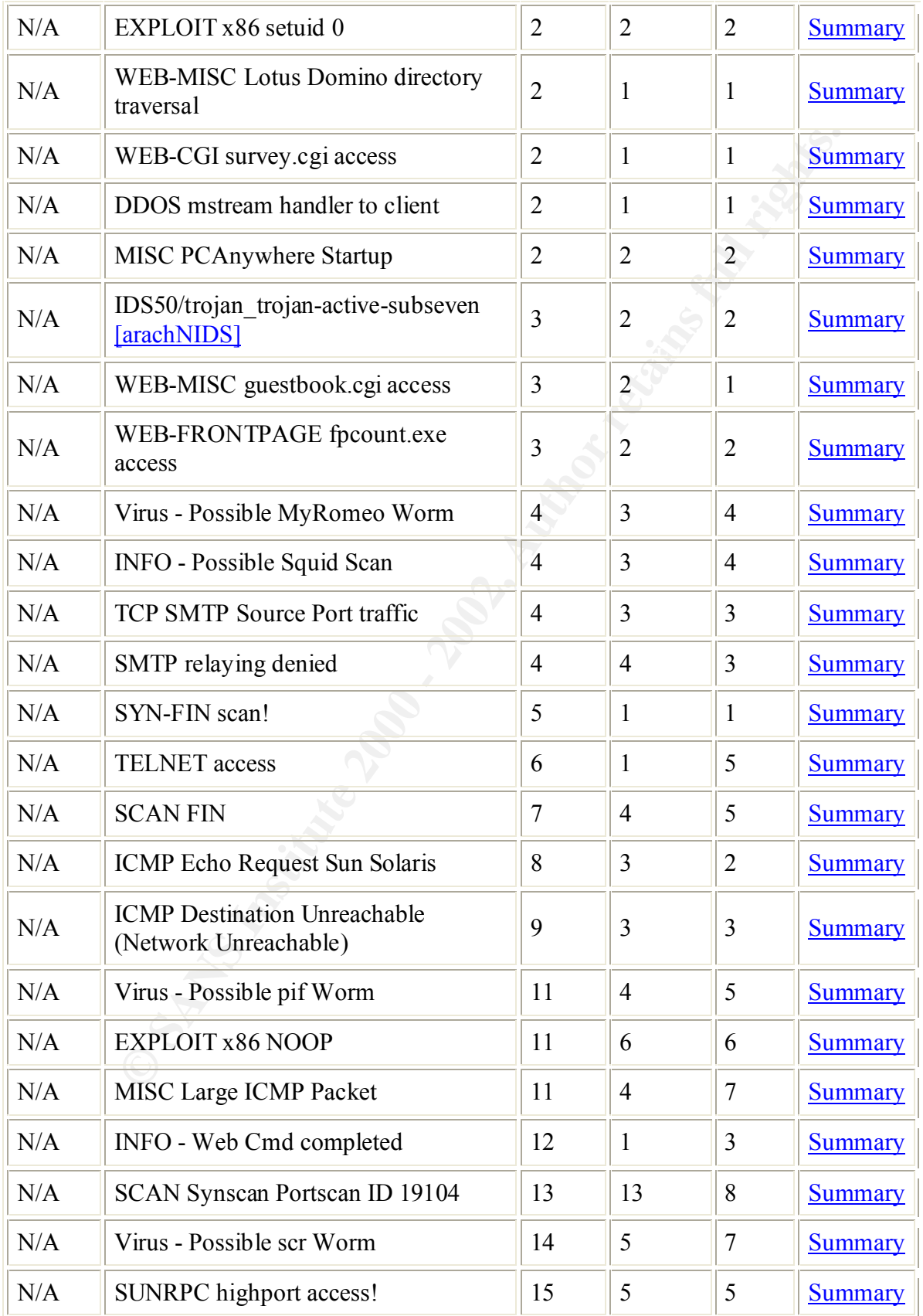

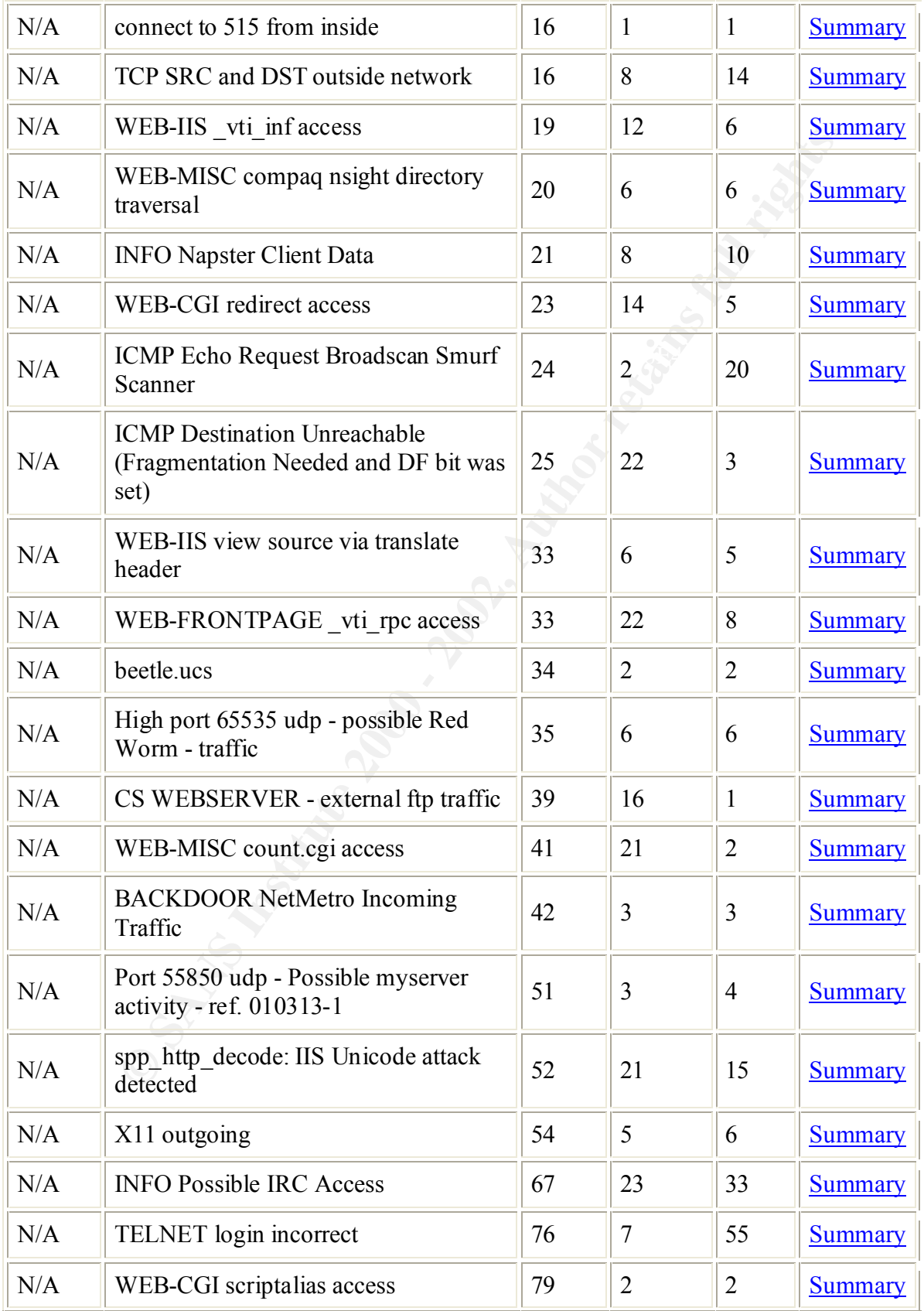

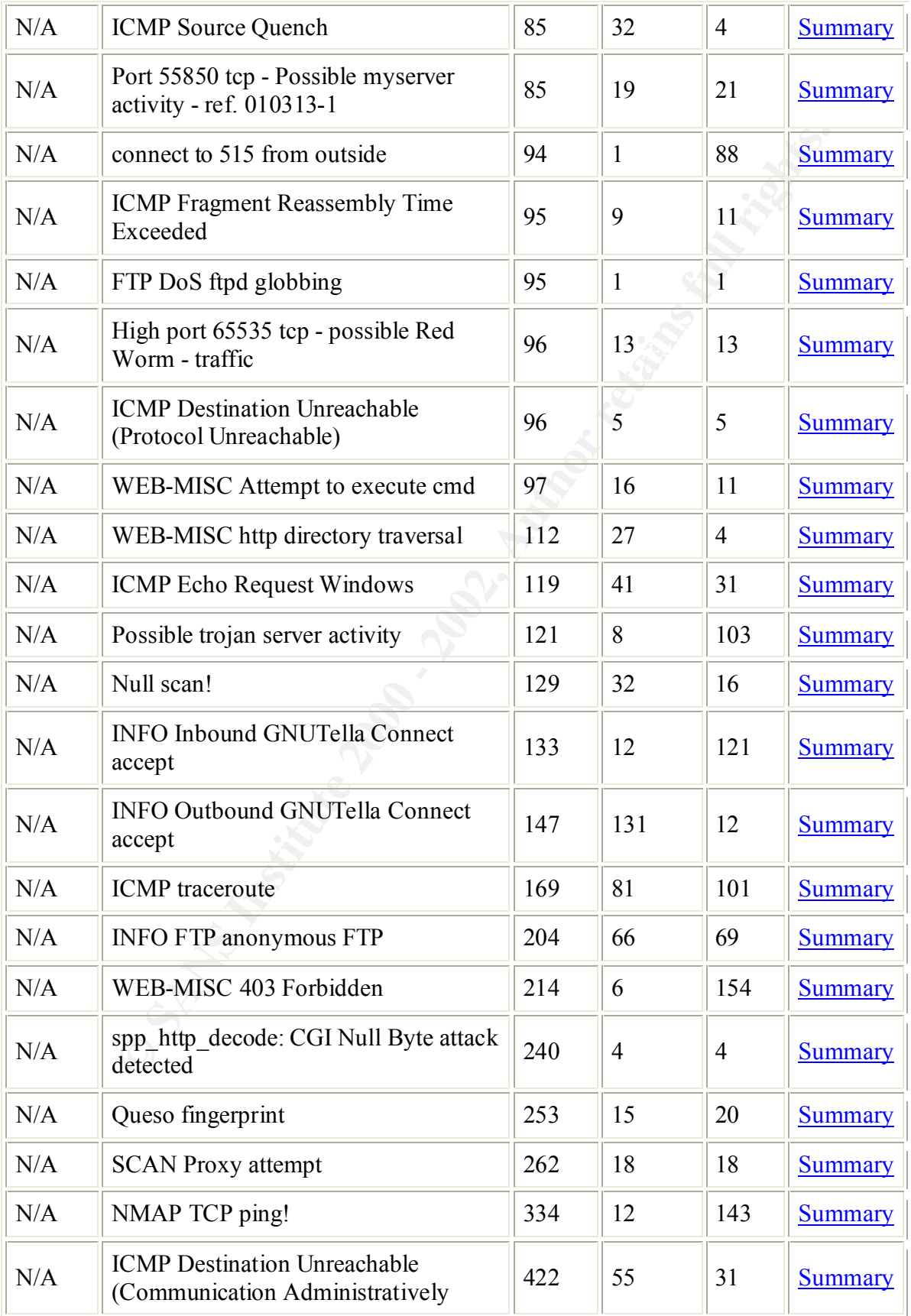

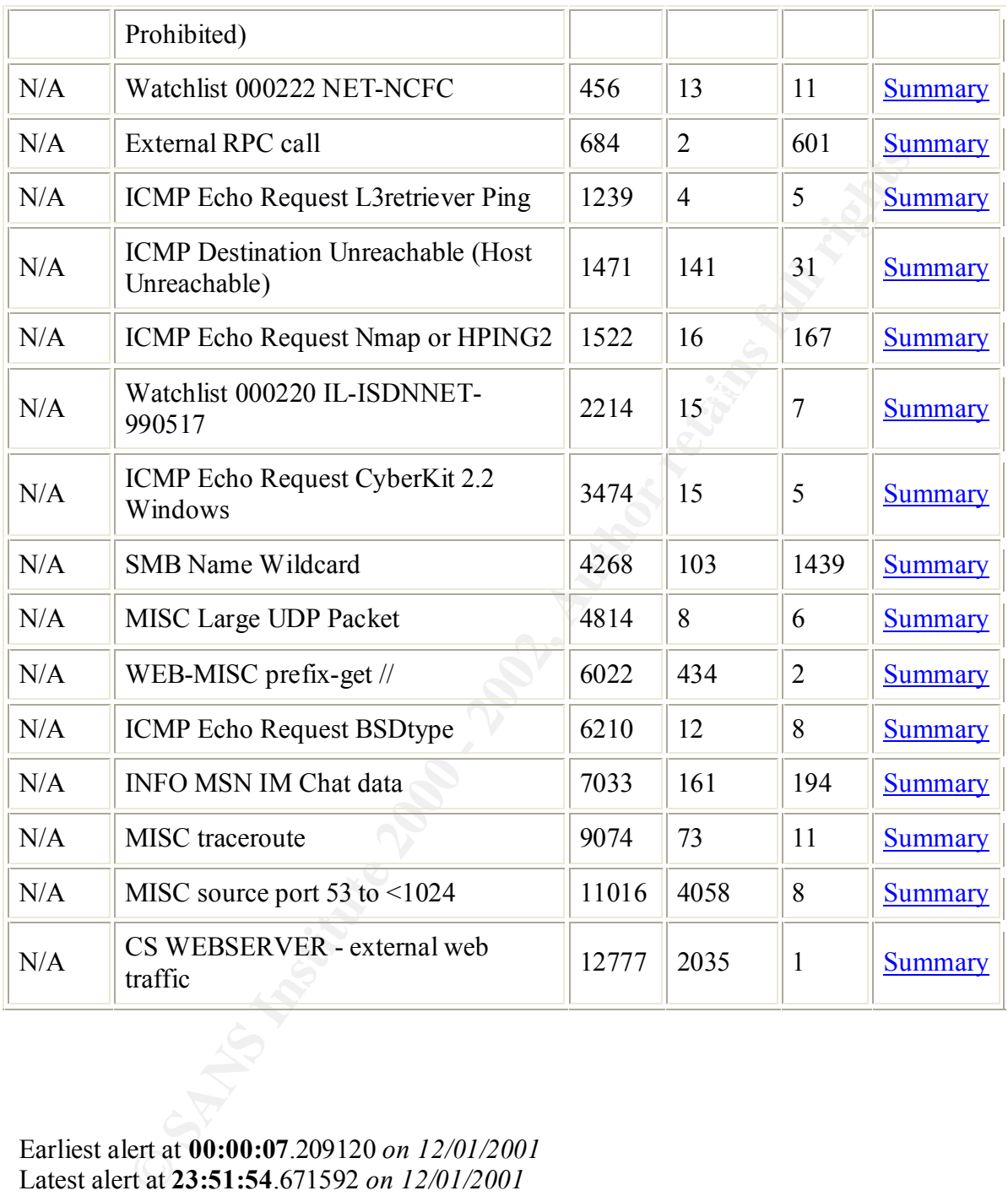

Earliest alert at **00:00:07**.209120 *on 12/01/2001* Latest alert at **23:51:54**.671592 *on 12/01/2001*

Top 20 source IPs Top 20 destination IPs

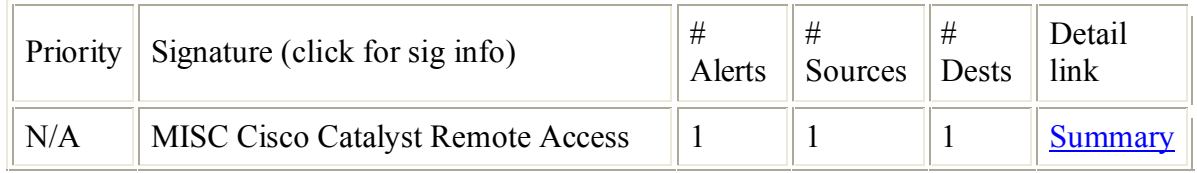

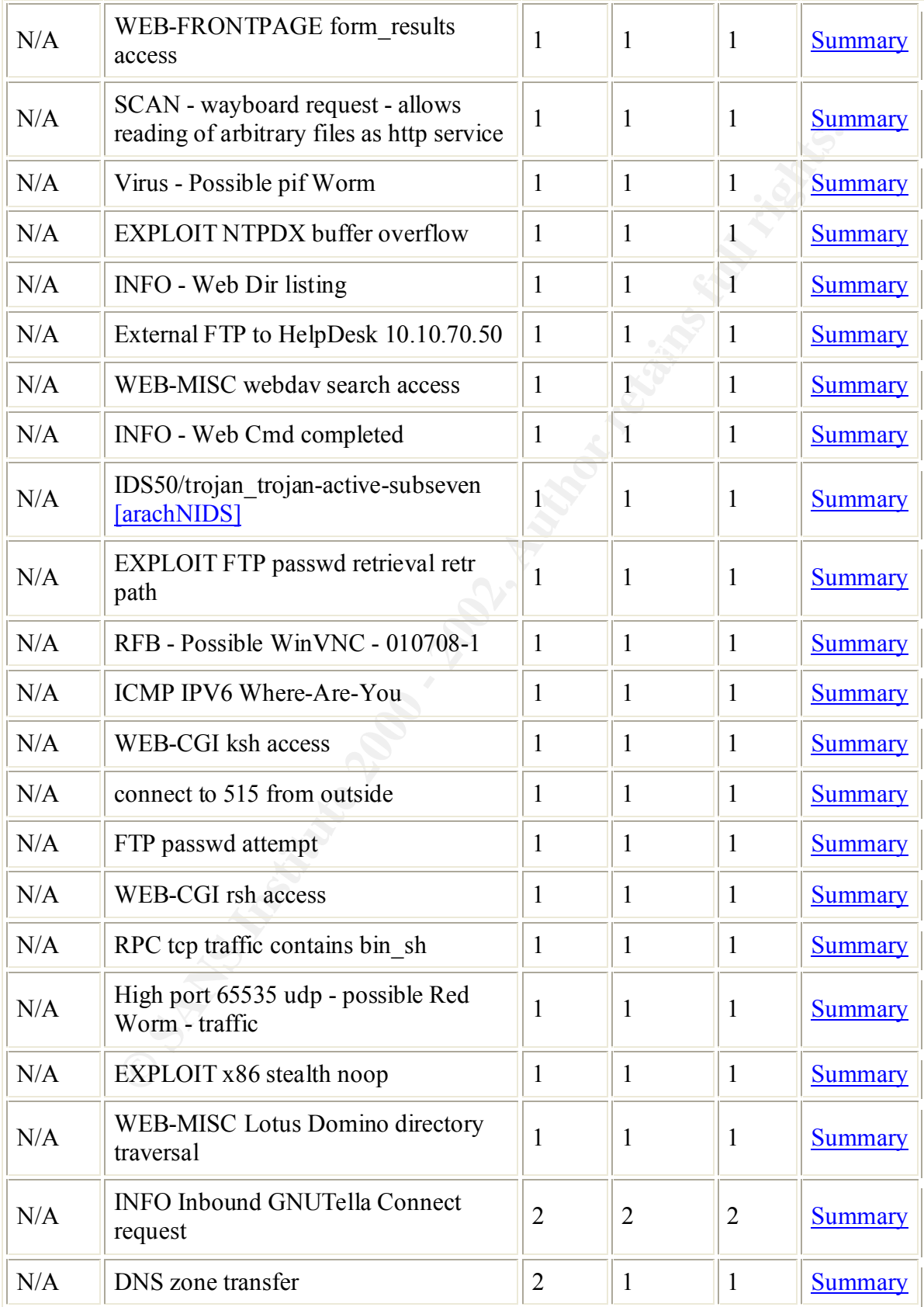

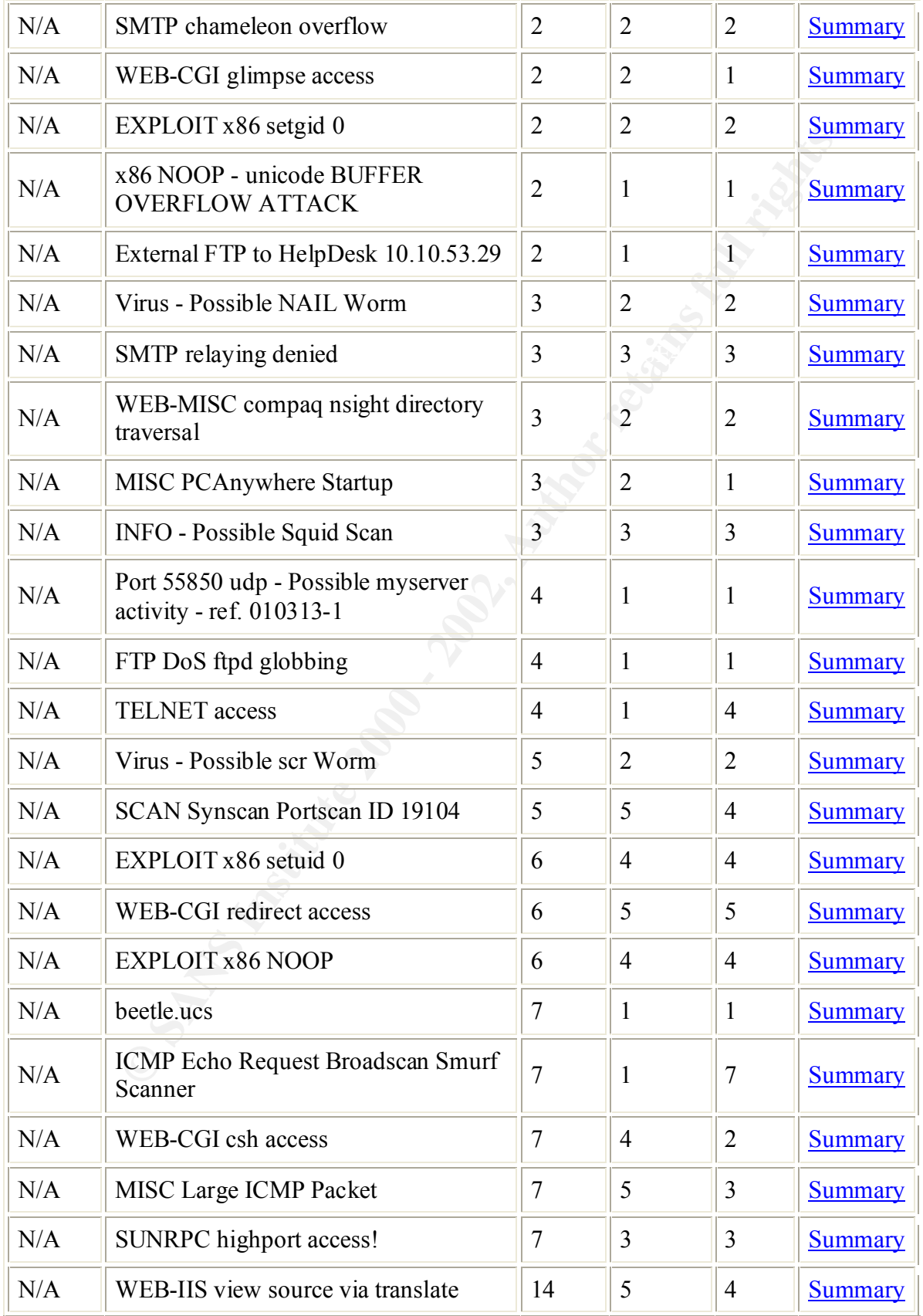

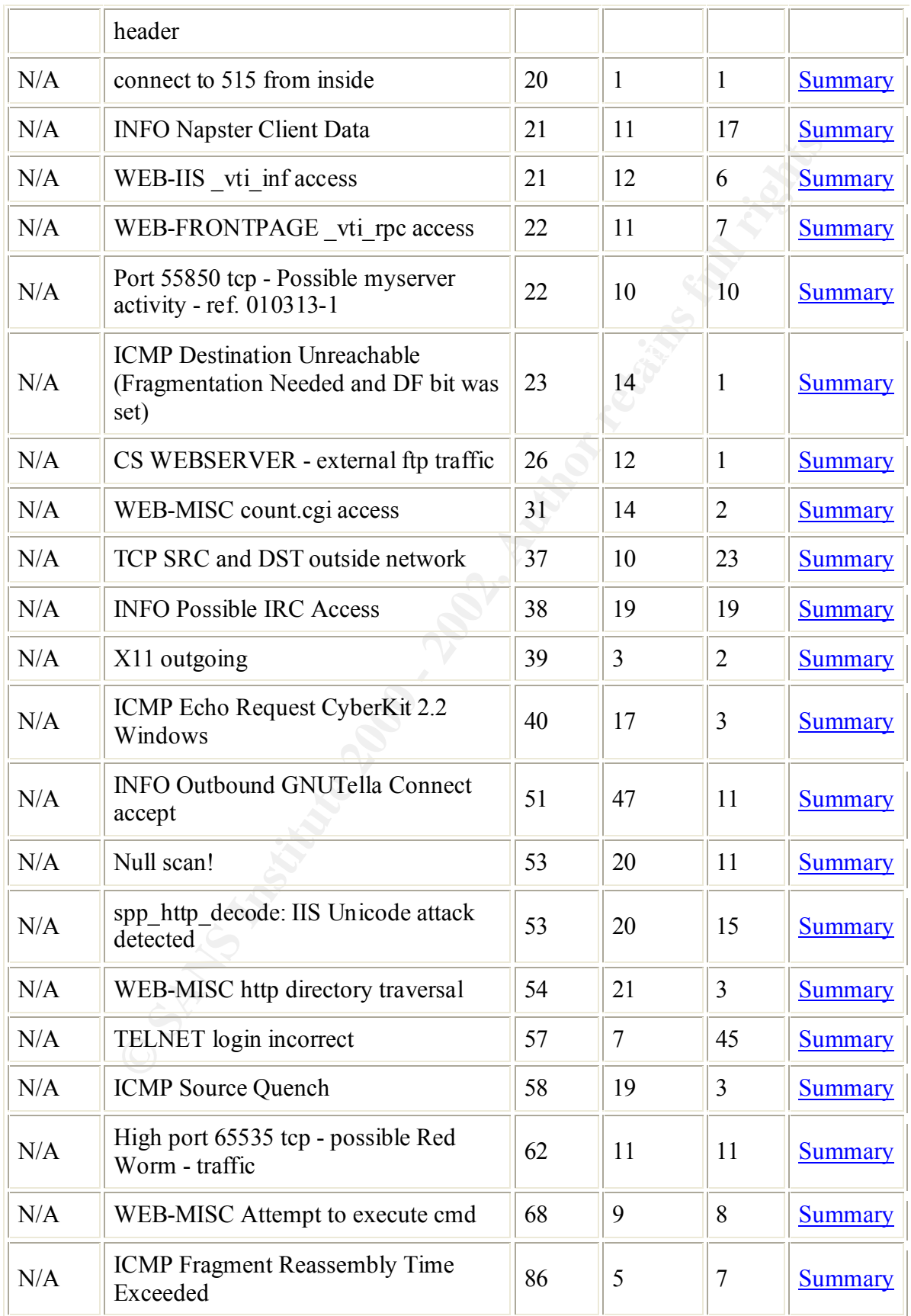

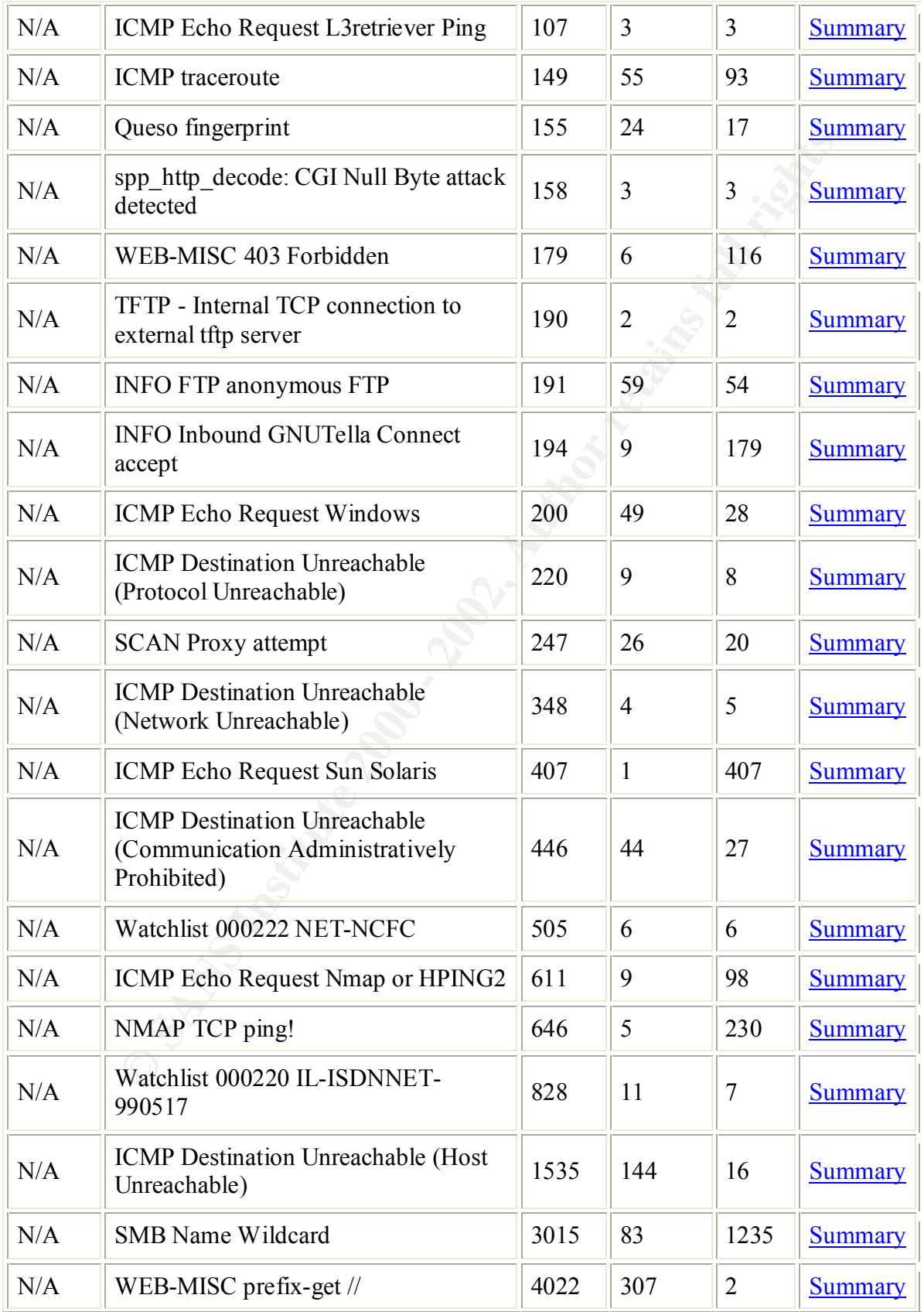

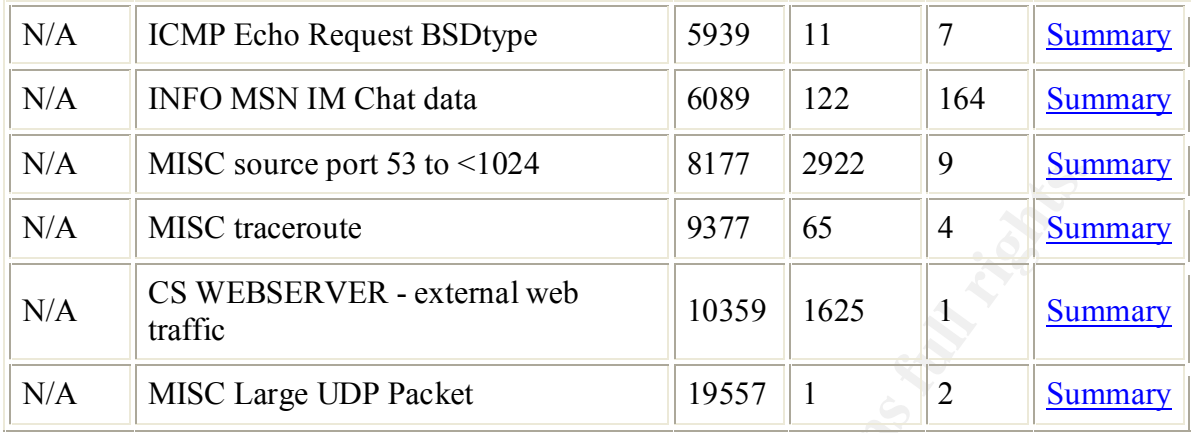

**© SANS Institute 2000 - 2002, Author retains full rights.**